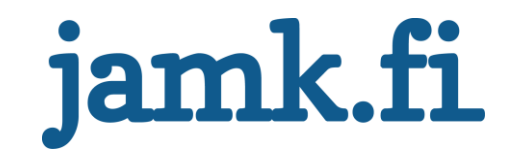

# **Integration of vulnerability scanner reporting**

Petteri Sahari

Bachelor's thesis February 2019 Technology, communication and transport Degree programme in Information Technology Engineering

# jamk.fi

#### **Description**

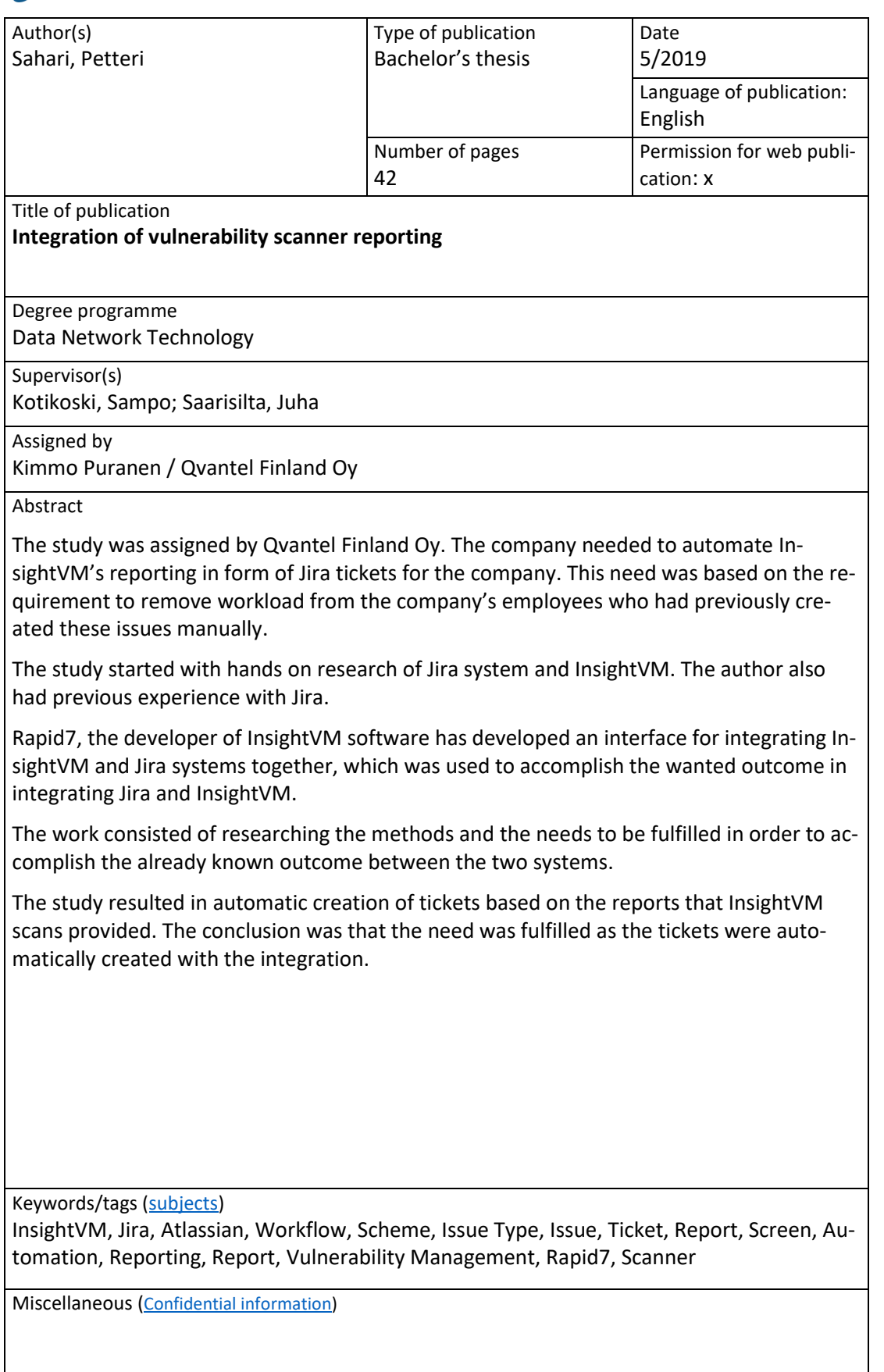

# jamk.fi

#### **Description**

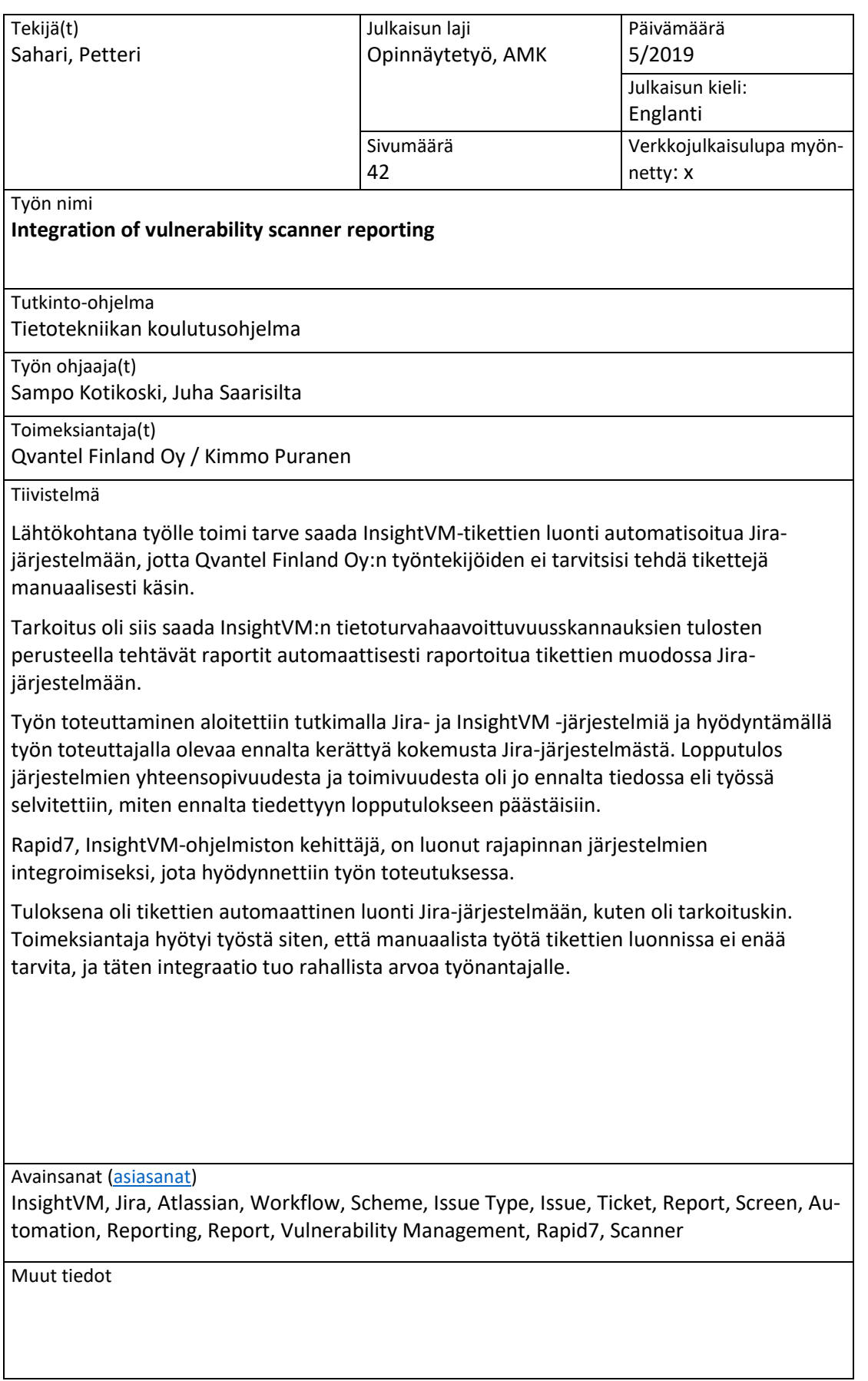

# <span id="page-3-0"></span>Contents

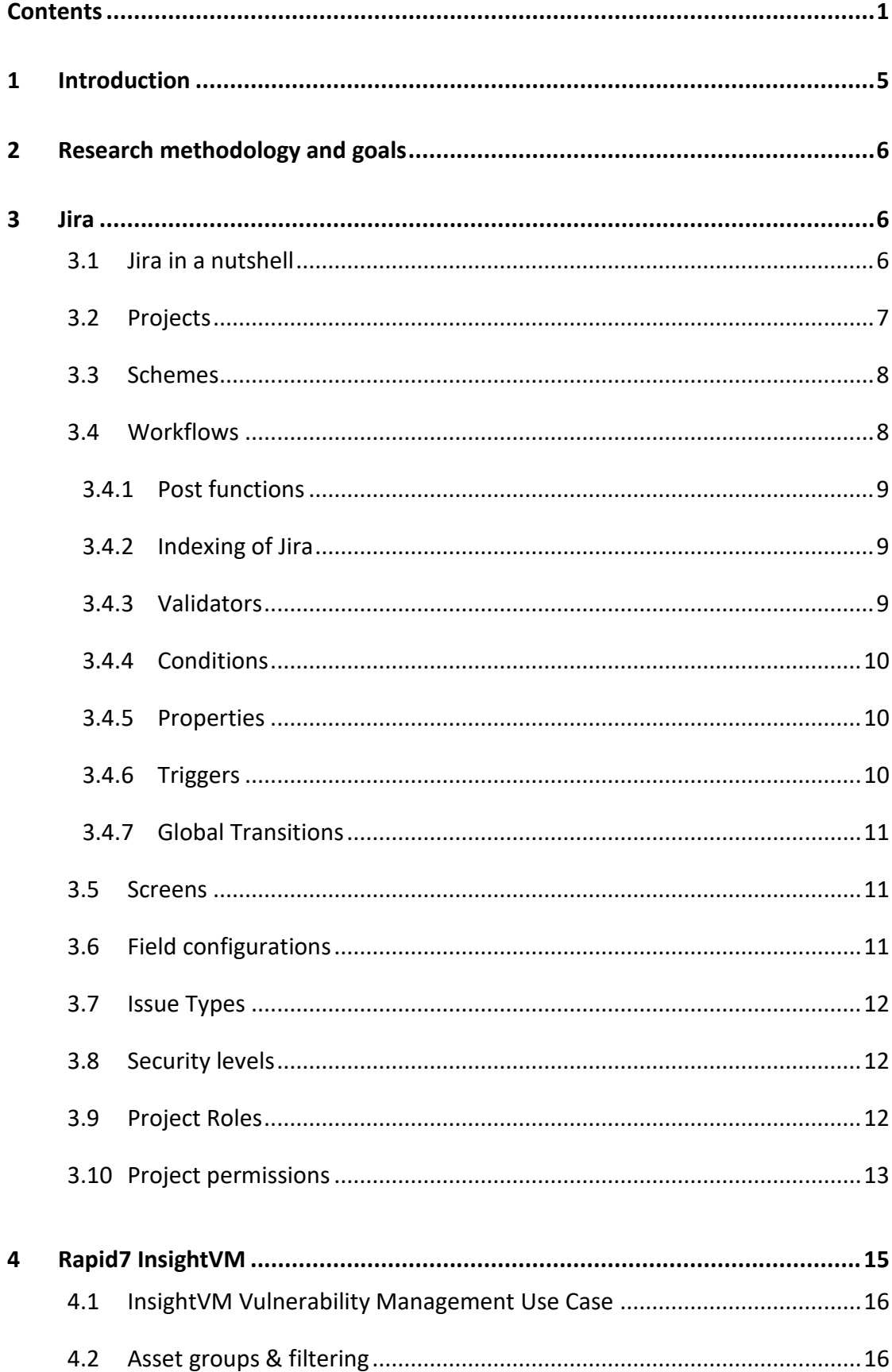

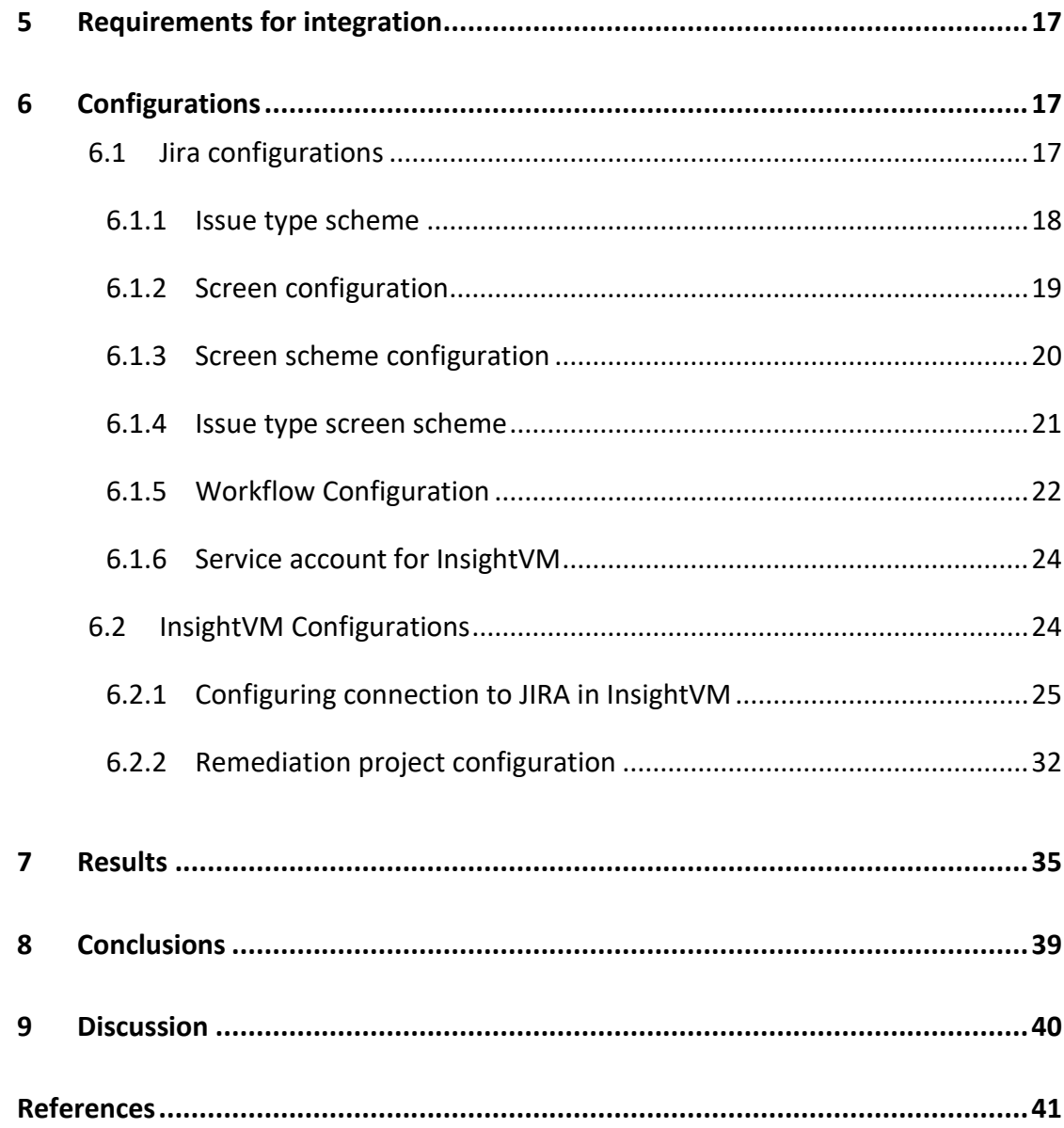

# **Figures**

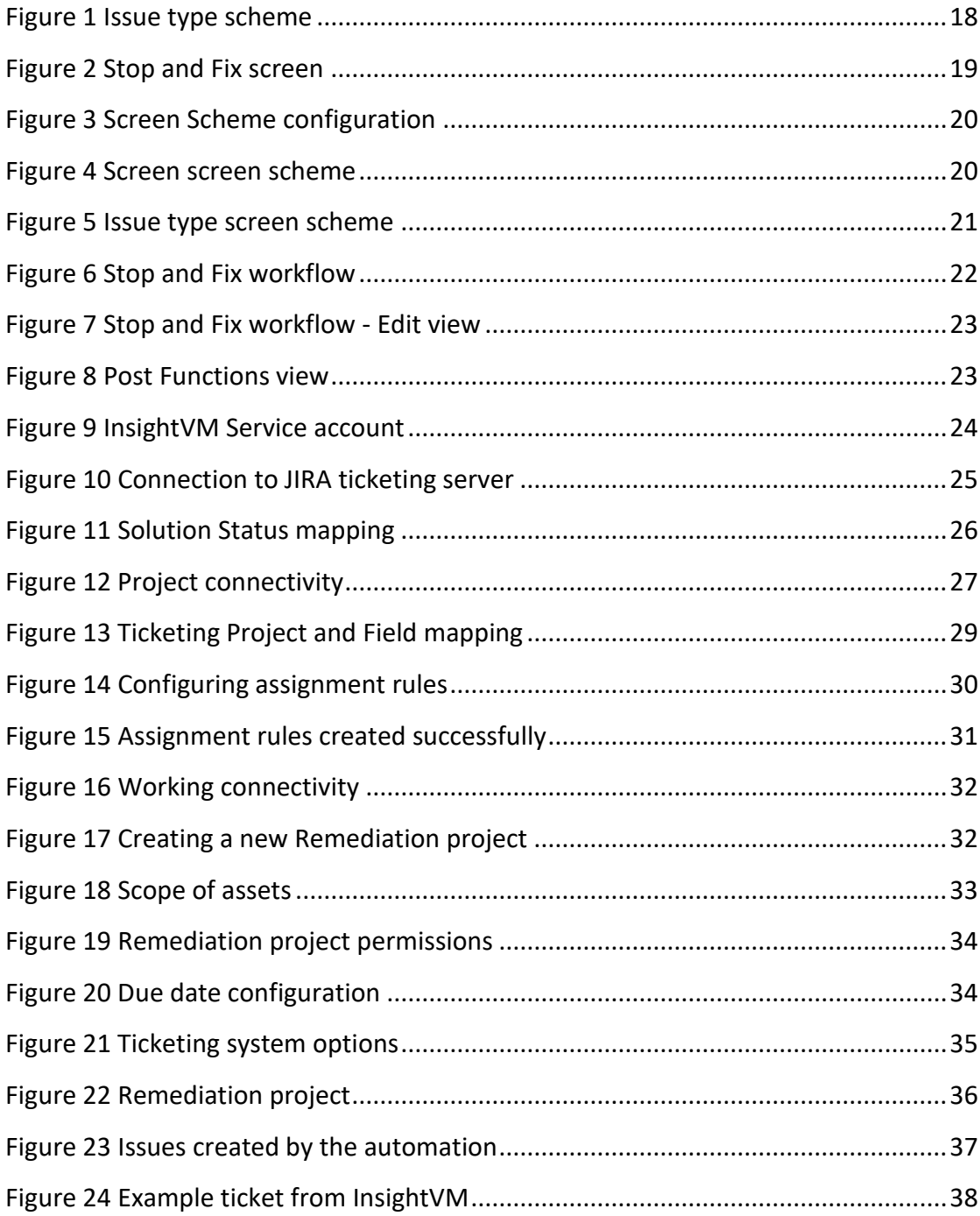

# **Tables**

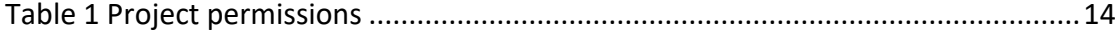

# **Terminology**

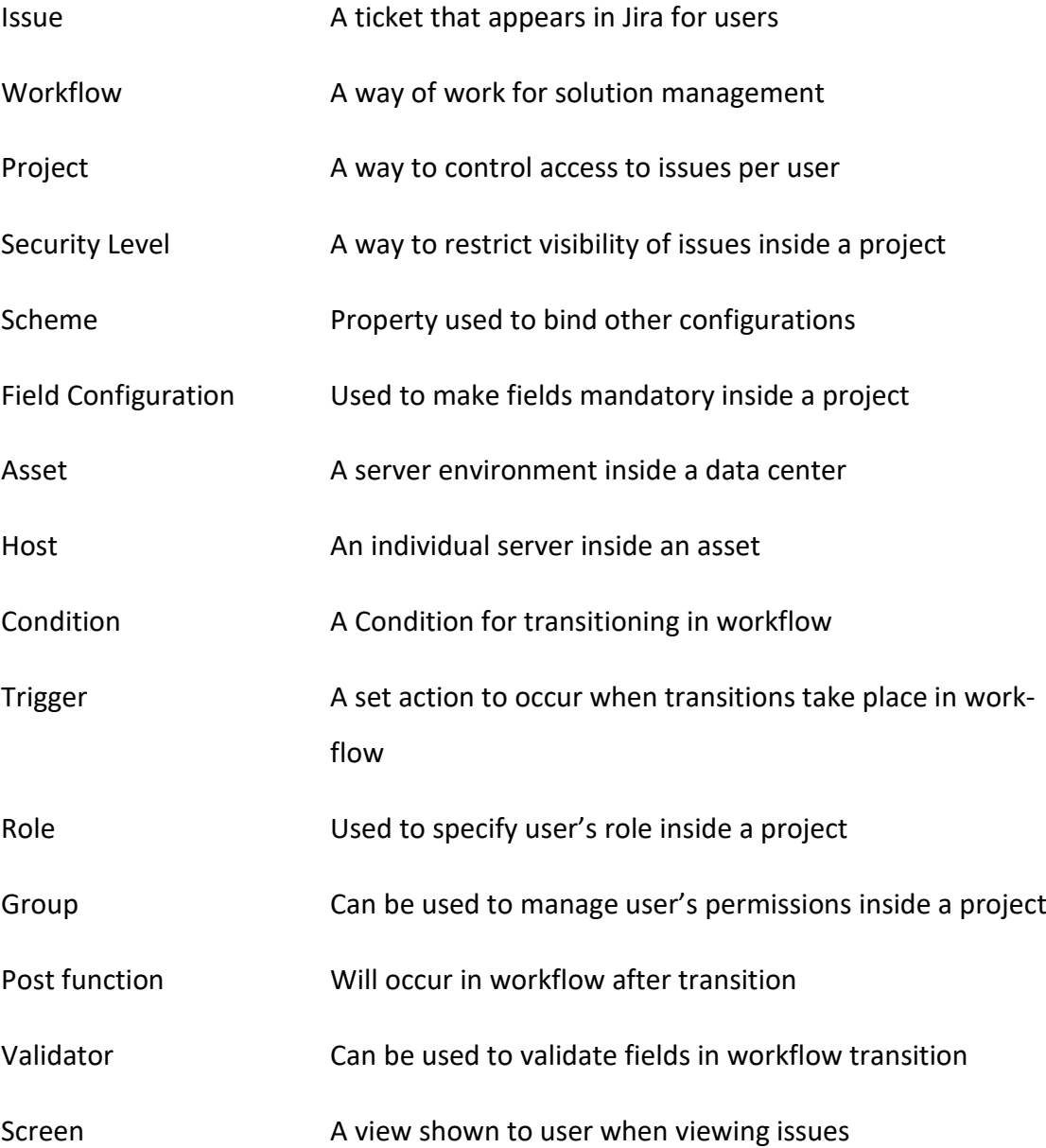

#### <span id="page-7-0"></span>**1 Introduction**

This thesis aims to explain and discover whether it is possible to integrate JIRA Software with InsightVM vulnerability scanner.

**Jira Software** (JIRA) is an issue tracking product developed by Atlassian. JIRA can be used to assist agile teams to plan and develop their projects, e.g. develop a program, and start listing bugs found in the program, as issues in the JIRA, and then start fixing them visibly so anyone included in the project has visibility of the current status of the bugs and their fixes (JIRA in a nutshell demo video, n.d.).

The necessary configurations to Jira will be done before proceeding with the integration, as Jira is in a key role for making the vulnerabilities visible to the employees whose job is needed to fix them.

**InsightVM Vulnerability management** (InsightVM) is a tool that can be used to scan, i.e. to search for vulnerabilities in the computer server environments that are used to host webservices such as a company's web shop.

The integration should allow the InsightVM to provide vulnerability scan reports to be automatically created after the vulnerability scan has occurred.

Integrating InsightVM with JIRA will greatly reduce the workload of the company's employees who have to create tickets in JIRA manually based on the reports provided by InsightVM.

InsightVM will be integrated into self-hosted Jira Software to create automatic reports of found security related vulnerabilities in the systems at which the InsightVM security scanner is targeted.

#### <span id="page-8-0"></span>**2 Research methodology and goals**

The research method chosen for this thesis was constructive research, as the wanted outcome was already known before the thesis was started. It was just a matter of researching how to accomplish the wanted outcome which was to automate issue creation in Jira based on InsightVM's vulnerability reports; in short, to make the vulnerabilities automatically appear as issues in Jira for patching (Pasian, 2015).

The goal for this thesis is that the integration would work successfully between the two systems and that this thesis could be used as an example when configuring new projects in either one of these two systems.

#### <span id="page-8-1"></span>**3 Jira**

#### <span id="page-8-2"></span>3.1 Jira in a nutshell

Jira Software is an issue management system or in other words, a ticketing system. To a user who has never used or heard about anything similar, it can be overly simplified as follows: a company has a list of issues company employees need to be able to track. In order to track those issues, the issues must be created into JIRA to which all sorts of different issue types can be configured. E.g. Matt wants to report a bug found in software. Matt picks an issue type "Bug" when creating a ticket to Jira. Then after creating a ticket with issue type "Bug", the issue is assigned to a developer responsible for fixing bugs. If the issue contains all necessary info to reproduce the issue, the person fixing the bugs can proceed fixing the bug. After the bug has been patched, the developer will comment that it is ok; the bug was fixed and perhaps it is also mentioned that reason x was the root cause for the bug to happen. If the developer does not have enough information to reproduce the issue, the issue can be assigned back to Matt who originally reported on the bug and created the issue.

Jira provides multiple ways to illustrate and to track the progress of ongoing issues, for example via email notifications and via dashboards configured by the users (How do you explain Jira?).

In fact, as far as customizability goes, JIRA can be used as a fulfledged company Service Desk contact point as well if JIRA Service Desk is installed on top of the Jira Software (What is Jira Service Desk?).

If Jira is configured properly, almost all work requests inside a medium-sized to large IT organization should and can be done via a ticketing system such as Jira in order to keep track on what is being currently developed or worked on. Jira also has a large community backing up the userbase and easing up the problems that might occur or might have occurred in the past.

Carrying out all necessary changes listed in this thesis requires that the user has JIRA administrator privileges.

#### <span id="page-9-0"></span>3.2 Projects

Projects are used in JIRA to separate the issues from each other, for example Project "Customer X" does not mix its issues with project "Customer Y". It also opens a possibility to customize the following to be individually configured per project (Project screens, schemes and fields):

- Workflow schemes
- Issue type schemes
- Issue type screen schemes
- Issue security schemes
- Field configuration schemes
- Screen schemes
- Notification schemes
- Permission schemes

When creating these configurations to JIRA, it is recommended for easier usage to name the configurations to match the project naming, for example: A field configuration scheme in Project X could be named Project X **Field Configuration Scheme**. Using this naming policy will greatly reduce the risk of associating wrong schemes to wrong projects (Defining a project).

#### <span id="page-10-0"></span>3.3 Schemes

Each feature in JIRA has a scheme that is used to add certain features into a certain issue type, for example an issue type "Epic" can have its own screen scheme, which would contain a screen to be associated with the issue type.

All schemes and features can be shared between projects; however, it is not advised to do so, since if there becomes a need later to modify one project's schemes, the changes will then take effect in all other projects where the same schemes are used as well (Atlassian JIRA Configuration Tutorial: JIRA Schemes (Part 1)).

Just like all every other project-specific configuration, this should be named logically to avoid confusion onwards, when making changes to the projects.

#### <span id="page-10-1"></span>3.4 Workflows

In Jira, there are many different features to customize according to the project's needs, which will provide the most fluid way of working with JIRA inside the project. Workflows are used to manage phases of the ongoing issue, so that when a ticket is created in a certain create issue screen, it will transition to a second status.

Based on the user interaction in the issue, Jira will move to another step until the issue has been resolved. In some cases, the workflows can also include a step to reopen the issues, depending yet again on the project's needs (Building an awesome Jira workflow: concepts and examples).

Screens can also be added into transitions, in case e.g. a new field value should be added to the issue in the middle of the workflow when an issue has already been created (Make every transition count; Assignees).

Workflows can also contain post functions, validators, conditions, properties, triggers and global transitions to create certain configurations to be possible.

#### <span id="page-11-0"></span>3.4.1 Post functions

Post functions can be added to any step of the workflow to make certain specific tasks occur when the workflow transition is done. An example of a post function could be adding a value to an issue after the next transition has occurred.

There are five essential post functions that need to be included in each workflow step to make the workflows function. The list is as follows (Advanced workflow configuration):

- Set issue status to the one that the next step in workflow has (example: change status from Open to In-progress)
- Add a comment to the issue if one is provided during the transition (requires a separate screen to be added if the comment adding is wanted to be done in transition itself)
- Update the issue history to keep the issue history log up-to-date (Cannot be modified, so if issue contains confidential info by accident, the issue must be deleted completely, and a new one created without the info)
- Re-index the issue to keep the database in sync with the issues
- Start an event that can be then be processed by listeners

#### <span id="page-11-1"></span>3.4.2 Indexing of Jira

It is worth noting that if JIRA faces errors, it supports per-project re-indexing as well as whole JIRA re-indexing. The whole JIRA re-index run can take a while depending on the amount and size of the database.

#### <span id="page-11-2"></span>3.4.3 Validators

Validators can be used to check that specified fields have a value added or that it has been changed from the original value. This works much like *Field configurations*, however, this instead can be used in each step of the workflow individually, so for example: A field can be empty when the issue is created; however, not after a certain step in the workflow, it can be made mandatory in the middle of an ongoing issue.

#### <span id="page-12-0"></span>3.4.4 Conditions

*Conditions* are much like *Validators* they can be used to make some configurations in the middle of a workflow. Conditions can be used to control who should be able to execute things at certain step of the workflow, for example:

- only allow issue reporter to transition the issue to next status
- only allow users with a certain role or group membership to execute transition
- only allow code execution if this code has or has not been committed against the issue

If condition is not met, in other words if condition fails, the user cannot transition issue to another status or step of the workflow. Failing the condition would make the next step of the workflow invisible in the View issue screen and hence make it not possible to transition further until the condition is met (Building an awesome Jira workflow: concepts and examples).

#### <span id="page-12-1"></span>3.4.5 Properties

*Properties* are settings that can be configured inside each step of the workflow. An example of a property could be that a resolution status could be cleared from the workflow, when the issue is transitioned from Closed-status to Open-status; this sort of transition is usually named "Reopen", as it is used to re-open the issue (Building an awesome Jira workflow: concepts and examples).

#### <span id="page-12-2"></span>3.4.6 Triggers

Triggers are a tool to be used to sync Jira between development tools, for example Bitbucket or GitHub, just like writing this thesis is about integrating InsightVM to work with Jira to reduce the workload when creating scan reports.

Triggers can be used to automatic updating of the issues, so developers do not have to manually update e.g. the statuses of each code commitment. Triggers can be used to automatically transition issues when development related events occur on the development tool.

#### <span id="page-13-0"></span>3.4.7 Global Transitions

Global Transitions are transitions in workflow that can be accessed in the issue from any step of the workflow. This means that no matter what the current status is in the issue, it can be transitioned to this status, an example status could be "On-hold". Global transitions cause a problem: when going to this step on the workflow, it is possible to skip steps, which might not be something that the project wants if there are mandatory steps in the workflow to go through.

#### <span id="page-13-1"></span>3.5 Screens

Screens are used in JIRA to define what fields are showing up in the issue when it is opened. There are three types of screens:

- Create Issue Screen
- View Issue Screen
- Edit Issue Screen

The first screen is only used when creating the issue, so when clicking on the "Create" button in JIRA, it will open a new window called a *screen*. After the fields are filled in, and the user has created the issue, the user will transition to the *view issue screen*.

If the issue or its contents needs to be edited afterwards, the user can click on the "Edit" option to open the *Edit Issue Screen.* The editing can also be limited via field configurations, so that e.g. some values cannot be edited afterwards.

It is also possible to add any screen to appear during workflow transition, if for example a new field would need to be filled in at a certain step of the workflow.

#### <span id="page-13-2"></span>3.6 Field configurations

Field configurations can be used to define fields to be mandatory, so that when a user creates issues, it is possible to force the user to fill in the fields that are mandatory. Defining fields as mandatory can be useful in situations, where it is important

that a field called "Environment" is not left empty. If the user makes the field mandatory, the "Create issue screen" will not let the user to proceed creating the issue until the field has a value.

It will ease up understanding and shorten the resolve time in the issues as the people working with the issue have at the very least some base level of information where to start when working to resolve issues.

#### <span id="page-14-0"></span>3.7 Issue Types

Issue types are used to describe different issues. Each issue type can have its own configurations inside each project as follows: screens, workflows, field configurations. Example issue types inside a project could be: Bug, Task, Sub-task, Epic, Test Case.

Issue types will be associated with the projects Issue Type scheme, granting them visibility in that specific project. Each issue type can have and should have its own icon for easier separation from other issues types inside the project.

#### <span id="page-14-1"></span>3.8 Security levels

Security levels are a feature used inside projects to limit the visibility of issues inside the project, so if it is necessary to limit the visibility on Task issues inside Project Y, the issues can be then shown to users inside the project with necessary privileges only. Security levels privileges can be mapped to either project roles, groups, or to individual users.

#### <span id="page-14-2"></span>3.9 Project Roles

Project roles work similarly to groups but are only project specific and can be only granted via the project configuration settings. Project Role names are global in Jira, but the roles that are available in each project can be associated individually. Project roles will become available on the project once at least one user or group has been assigned to a project role.

There are a few default roles in Jira, these roles are: *Users*, *Developers* and *Administrators*. Granting a project leadership to a user does not grant any roles, so if for example the project lead needs project admin privileges, they should be added to have Administrators project role (Managing project roles)

#### <span id="page-15-0"></span>3.10 Project permissions

Project permissions are policies that define what the user can do inside a Jira project. In each permission should be carefully evaluated who should have the access to each permission, so that accidents in the issues can be minimized.

These permissions can be mapped to:

- users
- groups
- project roles
- issue roles
- anyone "anonymous"
- multi user picker custom field
- multi group picker custom field

<span id="page-15-1"></span>There are quite many different permissions in Jira to be granted, so it is possible to limit the functionalities of each user in each project in a good manner (Managing project permissions, n.d.). The following project permissions exist in JIRA (See Table 1):

#### Table 1 Project permissions

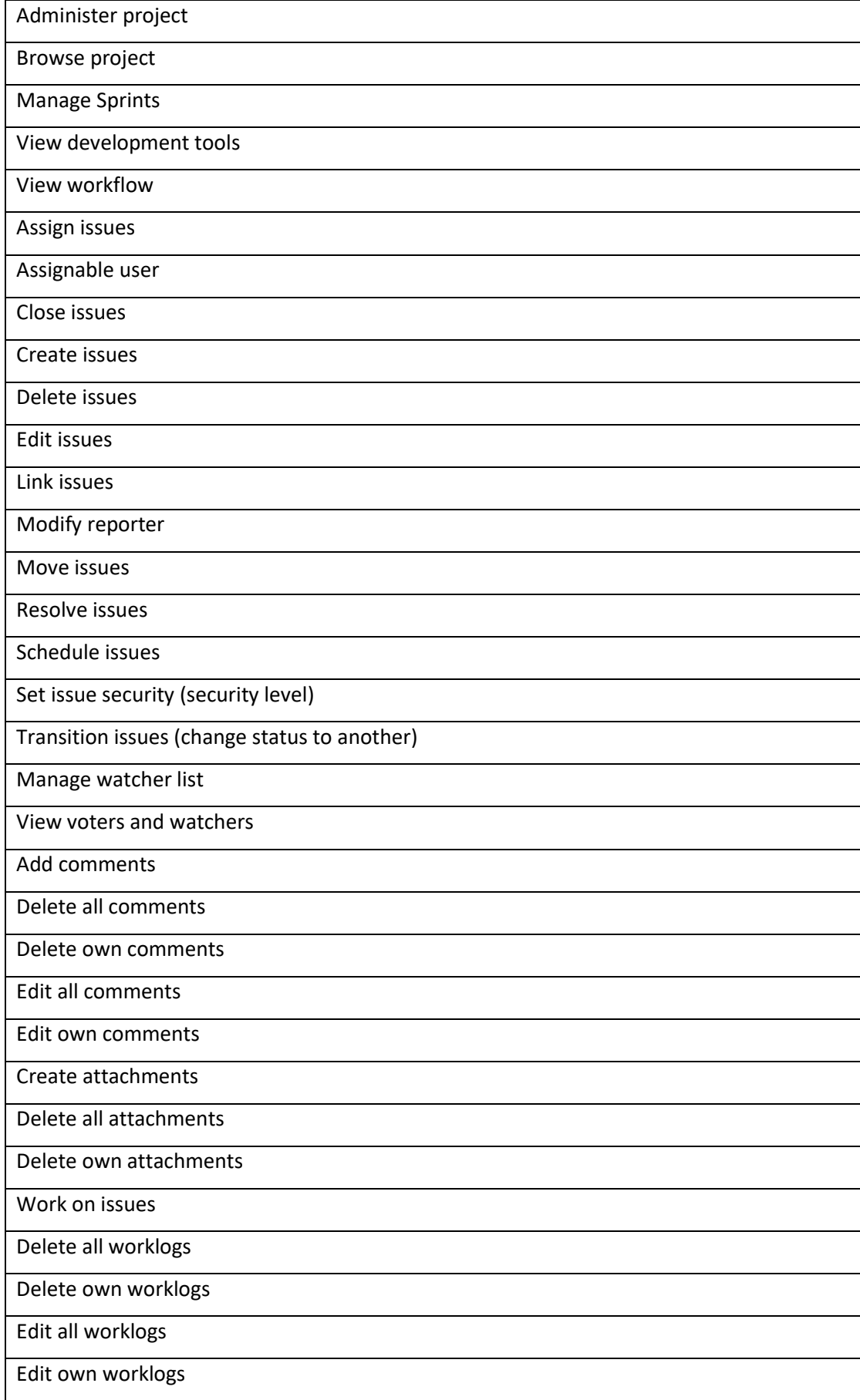

These permissions should be carefully mapped to groups or project roles accordingly. If for example the project lead ability to add components inside the project is to be granted, there should be at least the following project permissions: Administer projects, Browse projects. In practice, those two roles are not nearly enough to start working with the project but give a basic idea what can be granted to make certain functionality available for that specific user (Managing project permissions).

# <span id="page-17-0"></span>**4 Rapid7 InsightVM**

Security issues are known to be a common problem in the whole IT industry; keeping the services secured is a huge task to deal with so it is problematic to get reports done and then start the system patching. The way InsightVM works in practice is explained as follows (How it works; Streamline Vulnerability Remediation Workflows.):

- 1. InsightVM evaluates the risks of each system through a scan or agent-based assessment.
- 2. The collected vulnerability data is handled to each individual host included in the Insight platform.
- 3. InsightVM remediation project has configurations to define what scope of issues need to be remedied, by whom and by when. (For example, Windows based systems should be patched by the corresponding system owner.)
- 4. When configured with Jira, the tickets are created automatically and will be assigned to the corresponding system owners to be handled.
- 5. Once the issue has been handled, the remediation project in InsightVM shows that the vulnerabilities are marked as fixed.

When the next scan occurs, InsightVM confirms that the fix has been applied, and the case on that vulnerability has been patched

#### <span id="page-18-0"></span>4.1 InsightVM Vulnerability Management Use Case

Vulnerabilities can be found manually; however, is very cumbersome. Using automated scanning software will help a great deal, as it has the most common vulnerabilities listed and its database is constantly updated by Rapid7 (Vulnerability Database). Creating reports about the found vulnerabilities will make it much easier to the company's IT personnel to fix the known vulnerabilities as they are listed in JIRA, which will also help company personnel to check the current status of ongoing vulnerability fixes.

Keeping services and servers secured from prying eyes is mandatory for any business or service that hopes to have any wish to not be broken into. In the worst case, if the servers are not secure enough, a person from around the globe could potentially attack the website and break it, which in turn would result in the company not being able to function as the channel that is used to sell products and maintaining the business would no longer work (Playstation Network and Qriocity Outage FAQ).

Another horror scenario would be that because of the vulnerable environments, a so called "Black Hat hacker" would break in to the systems containing a company's customers´ personal information such as home addresses, private phone numbers, location data, social security numbers which should never be allowed to be handed to wrong hands. Black Hat hackers could then proceed selling or publishing the information to the highest bidder – or even free because of personal political reasons (What is a Black-Hat Hacker; Hacking is a business).

#### <span id="page-18-1"></span>4.2 Asset groups & filtering

InsightVM contains information about the hosts where it has the agents applied to, so the scans can be run on these hosts. These hosts can then be filtered by asset groups in InsightVM platform. This makes it possible to scan these assets on group basis individually depending on the configurations in either the filter itself and or by listing certain hosts in certain asset groups (Working with asset groups).

# <span id="page-19-0"></span>**5 Requirements for integration**

Requirements for integration InsightVM with JIRA has the following requirements:

- Working connectivity between InsightVM and Jira servers
- A service account in Jira that is used to create the tickets in Jira
- A project with necessary configurations to create the tickets in Jira
- A remediation project inside InsightVM

This list does not include the needs of users need to have access to both systems in order to make the required configurations and only takes into account when the user has assumed required accesses to both systems with enough privileges.

# <span id="page-19-1"></span>**6 Configurations**

The necessary Jira and InsightVM configurations are provided in this chapter, so that the reader gets an idea what sort of steps are needed to accomplish the wanted outcome.

### <span id="page-19-2"></span>6.1 Jira configurations

In this solution, a JIRA Software version 7.3.3 has already been installed to Oracle Linux servers and the work includes configurations to be done in order to get the integration working in JIRA.

#### <span id="page-20-0"></span>6.1.1 Issue type scheme

An issue type scheme will be configured according to the project's needs; in this case the scheme has 16 different issue types, one of which is named *Sub-task* as seen in Figure 1.

| V <sub>z</sub><br>学界      | Issue types<br><b>Issue Type Scheme</b> |                                                                                                    |                              |                                                                                                    |                                    | 春 Actions + |
|---------------------------|-----------------------------------------|----------------------------------------------------------------------------------------------------|------------------------------|----------------------------------------------------------------------------------------------------|------------------------------------|-------------|
|                           |                                         | Keep track of different types of issues, such as bugs or tasks. Each issue type can be configured differently, |                              |                                                                                                    |                                    |             |
|                           |                                         |                                                                                                    |                              | The issue type scheme defines which issue types apply to this project. To change the issue types used, you can select a different issue type scheme, or modify the currently selected scheme. |                                    |             |
|                           | <b>Issue Type</b>                       | Description                                                                                                    | Workflow                     | <b>Field configuration</b>                                                                                                    | Screen                             |             |
|                           | <b>BSS API Release</b>                  |                                                                                                    | -G BSS API Release Workflow  | 图 Task Field Configuration                                                                                                    | 图 BSS API Release Screen scheme    |             |
|                           | <b>Custom Task</b>                      |                                                                                                    | -G Custom Task Workflow      | 图 Task Field Configuration                                                                                                    | 图 Custom Task Screen Scheme        |             |
| o                         | <b>Custom User Story</b>                |                                                                                                    | - Custom User Story Workflow | 图 Task Field Configuration                                                                                                    | 图 Custom User Story Screen Scheme  |             |
| G                         | Documentation                           | Documentation                                                                                                  | - Documentation Workflow v6  | 图 Task Field Configuration                                                                                                    | 图 Screen Scheme                    |             |
| и                         | Epic                                    | gh.issue.epic.desc                                                                                             | ← Epic Workflow v4           | 图 Task Field Configuration                                                                                                    | 图 User Story & Epic Screen scheme  |             |
| $\circ$                   | Feature                                 |                                                                                                    | Epic Workflow v4             | 圖 Task Field Configuration                                                                                                    | 图 Feature screen scheme            |             |
| o                         | Maior Incident                          |                                                                                                    | - Major Incident Workflow    | 图 Major Incident Field Configuration                                                                                                    | 图 Maior Incident Screen scheme     |             |
|                           | Release Management                      |                                                                                                    | Release Management Workflow  | 图 Task Field Configuration                                                                                                    | 图 Release Management Screen Scheme | ٠           |
| с                         | Retrospective                           |                                                                                                    | ← Retrospective Workflow v2  | 图 Retrospective field configuration                                                                                                    | 图 Retrospective screen scheme      |             |
| ۰                         | Stop and Fix                            |                                                                                                    | - Stop and Fix Workflow      | 图 Stop and Fix Field Configuration                                                                                                    | 图 Stop and Fix Screen scheme       |             |
| z                         | Task                                    | A task that needs to be done.                                                                                  | G Task Workflow v6           | 图 Task Field Configuration                                                                                                    | 同 Task Screen Scheme               |             |
| O                         | Use Case                                |                                                                                                    | -C Use Case Workflow v1.1    | 图 Task Field Configuration                                                                                                    | <b>同 Screen Scheme</b>             |             |
| $\boldsymbol{\mathsf{a}}$ | <b>User Story</b>                       |                                                                                                    | G User Story Workflow        | 图 Task Field Configuration                                                                                                    | 图 User Story Screen scheme         |             |
| rh.                       | Custom Subtask SUB-TASK                 |                                                                                                    | Custom Sub-Task Workflow     | 图 Task Field Configuration                                                                                                    | 图 Custom Task Screen Scheme        |             |
| G                         | Mock SUB-TASK                           |                                                                                                    | - Domain Mock Workflow       | 图 Task Field Configuration                                                                                                    | 图 MOCK Screen Scheme               |             |
| o                         | Sub-task sub-task                       | The sub-task of the issue                                                                                      | -G Sub-Task Workflow v8      | 图 Task Field Configuration                                                                                                    | 图 Sub-Task Screen Scheme           |             |
|                           |                                         |                                                                                                    |                              |                                                                                                    |                                    |             |

<span id="page-20-1"></span>Figure 1. Issue type scheme

Sub-tasks are used for any issue type, so that if there is one big main issue with many smaller issues, the smaller ones need to be fixed in order to get the big picture working, since they are useful steps to be included under the main issue.

#### <span id="page-21-0"></span>6.1.2 Screen configuration

Screen configuration consists of all fields needed for the issues to show up correctly. Usually the screens contain at least the following fields: *Summary, Description, Assignee, Reporter* and *Priority.* Other fields can be added as well according to the needs of a project as illustrated in

#### <span id="page-21-2"></span>Figure 2. [Stop and Fix screen](#page-21-2)

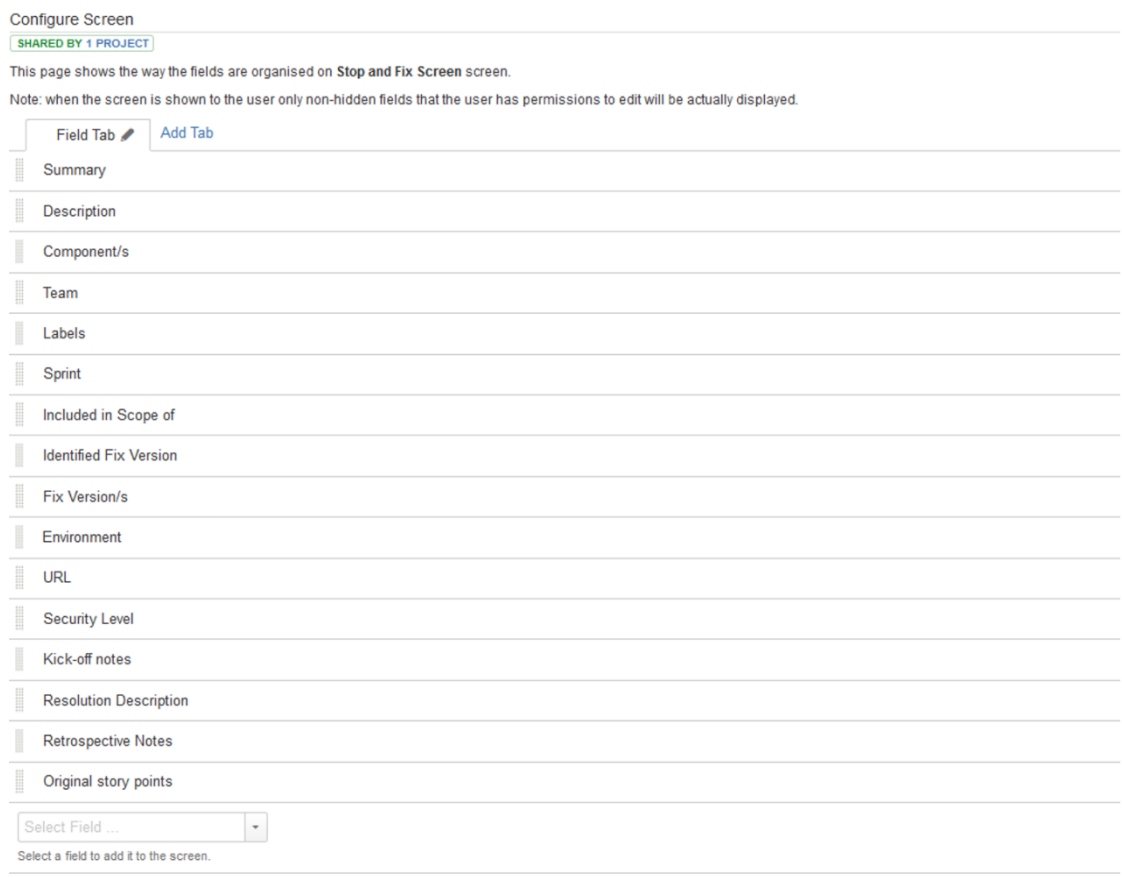

<span id="page-21-1"></span>Figure 2. Stop and Fix screen

Each field can be differently configured; some fields, for example, have pre-filled values from which the user can pick the needed value(s) depending on if the field is a multi select, or single select list. Fields *reporter* and *assignee* are *"user picker"*type fields. *User picker* field allows the end user to pick another user that has access to the system, to be added as a value to the field. For example, User Red is responsible for fixing issues that are related to Issue Red, then User Green can assign the issue directly to User Red to be solved.

#### <span id="page-22-0"></span>6.1.3 Screen scheme configuration

Screen schemes are used to specify which Issue operations should have each screen, so say for example that when creating the issue *Create issue* -screen pops up for the end user as can be seen in Figure 3.

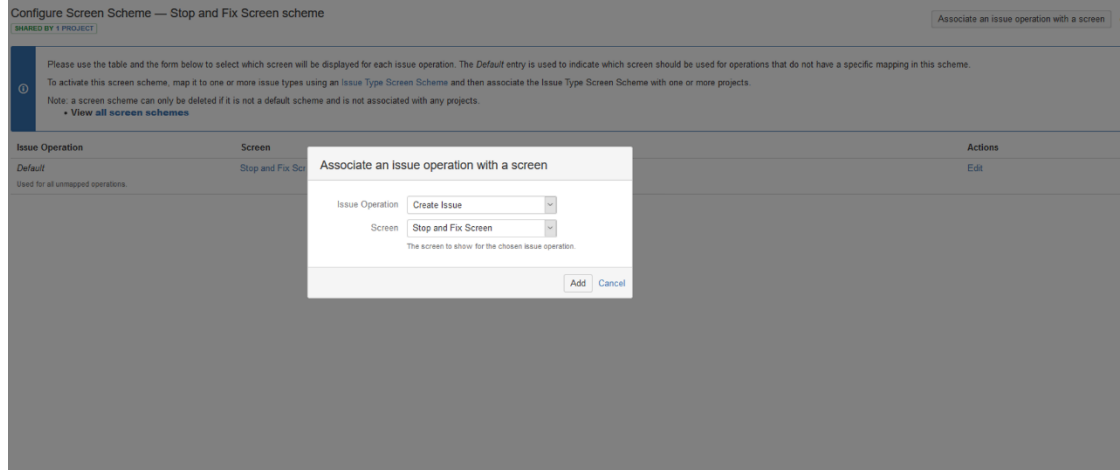

<span id="page-22-1"></span>Figure 3. Screen Scheme configuration

When creating certain issues, some fields should be available, but if we want that for example the value of field *notes* should not be possible to be edited after the issue has been created, then we want to add the screen with corresponding field only in the C*reate Issue* screen but not in *View Issue* and *Edit Issue* screens as shown in Figure 4.

| Configure Screen Scheme - Test Screen Scheme<br>Associate an issue operation with a screen |                                                                                                    |             |  |  |  |  |
|--------------------------------------------------------------------------------------------|----------------------------------------------------------------------------------------------------|-------------|--|--|--|--|
| $\epsilon$                                                                                 | Please use the table and the form below to select which screen will be displayed for each issue operation. The Default entry is used to indicate which screen should be used for operations that do not have a specific mappin<br>To activate this screen scheme, map it to one or more issue types using an issue Type Screen Scheme and then associate the Issue Type Screen Scheme with one or more projects.<br>Note: a screen scheme can only be deleted if it is not a default scheme and is not associated with any projects.<br>- View all screen schemes |             |  |  |  |  |
| <b>Issue Operation</b>                                                                     | Screen                                                                                                    | Actions     |  |  |  |  |
| <b>Default</b>                                                                             | Test Screen                                                                                                    | Edit        |  |  |  |  |
| Used for all unmapped operations.                                                          |                                                                                                    |             |  |  |  |  |
| Create Issue                                                                               | <b>Test Screen (Create)</b>                                                                                                    | Edit Delete |  |  |  |  |
| Edit Issue                                                                                 | Test Screen (Edit)                                                                                                    | Edit Delete |  |  |  |  |
| View Issue                                                                                 | Test Screen (View)                                                                                                    | Edit Delete |  |  |  |  |

<span id="page-22-2"></span>Figure 4. Screen screen scheme

#### <span id="page-23-0"></span>6.1.4 Issue type screen scheme

Issue type screen scheme is used inside the project to specify which issue types use which individual screen scheme. These can be shared between projects; however, for the purposes of this thesis an issue type screen scheme is used that is separate from all other projects. This is illustrated in Figure 5.

| Configure Issue Type Screen Scheme: Issue Type Screen Scheme<br>SHARED BY 1 PROJECT                                                                                                    | Associate an issue type with a screen scheme |                |  |
|----------------------------------------------------------------------------------------------------|----------------------------------------------|----------------|--|
| This scheme can be used by one or more projects, the Screen Scheme specified for each issue type will be applied to the issues in these projects.<br>The Default entry specifies which Screen Scheme will be used for any issue type that has not been explicitly mapped to a screen scheme.<br>⊚<br>View all issue type screen schemes. |                                              |                |  |
| <b>Issue Type</b>                                                                                                    | <b>Screen Scheme</b>                         | <b>Actions</b> |  |
| Default<br>Used for all unmapped issue types.                                                                                                    | Screen Scheme                                | Edit           |  |
| <b>di</b> Custom Subtask                                                                                                    | Custom Task Screen Scheme                    | Edit Delete    |  |
| Custom Task                                                                                                    | Custom Task Screen Scheme                    | Edit Delete    |  |
| □ Feature                                                                                                    | Feature screen scheme                        | Edit Delete    |  |
| Release Management                                                                                                    | Release Management Screen Scheme             | Edit Delete    |  |
| <b>BSS API Release</b>                                                                                                    | <b>BSS API Release Screen scheme</b>         | Edit Delete    |  |
| <b>El Mock</b>                                                                                                    | <b>MOCK Screen Scheme</b>                    | Edit Delete    |  |
| <b>O</b> Product                                                                                                    | Product Issue Screen Scheme                  | Edit Delete    |  |
| Custom User Story                                                                                                    | Custom User Story Screen Scheme              | Edit Delete    |  |
| □ Defect                                                                                                    | defect issue type screen scheme              | Edit Delete    |  |
| Continuous Delivery User Story                                                                                                    | Continuous Delivery screen scheme            | Edit<br>Delete |  |
| <b>O</b> Test Plan                                                                                                    | Test Plan Screen Scheme                      | Edit Delete    |  |
| <b>El</b> SW Bug                                                                                                    | SW BUG screen scheme                         | Edit Delete    |  |
| Continuous Delivery Sub-task                                                                                                    | Continuous Delivery screen scheme            | Edit Delete    |  |
| <b>S</b> Test Case Template                                                                                                    | Test Case Template Screen Scheme             | Edit Delete    |  |
| Parent Test Plan                                                                                                    | Parent Test Plan Screen Scheme               | Edit Delete    |  |
| <b>LI</b> User Story                                                                                                    | User Story Screen scheme                     | Edit Delete    |  |
| Retrospective                                                                                                    | Retrospective screen scheme                  | Edit Delete    |  |
| <b>O</b> Internal Issue                                                                                                    | defect issue type screen scheme              | Delete<br>Edit |  |
| <b>Q</b> Enhancement                                                                                                    | <b>Enhancement Screen Scheme</b>             | Edit Delete    |  |
| Major Incident                                                                                                    | Major Incident Screen scheme                 | Edit Delete    |  |
| Stop and Fix                                                                                                    | Stop and Fix Screen scheme                   | Edit Delete    |  |
| Sub-task                                                                                                    | Sub-Task Screen Scheme                       | Edit Delete    |  |
| <b>M</b> Epic                                                                                                    | User Story & Epic Screen scheme              | Edit Delete    |  |
| New Feature                                                                                                    | Screen Scheme                                | Edit Delete    |  |
| <b>Z</b> Task                                                                                                    | Task Screen Scheme                           | Edit Delete    |  |

<span id="page-23-1"></span>Figure 5. Issue type screen scheme

#### <span id="page-24-0"></span>6.1.5 Workflow Configuration

Workflows are considered carefully before they are implemented to the issue types, as this affects how the end user handles the issues. An example would be that when user is creating an issue, after setting the values to *Create Issue Screen* then the issue will transition to the next status of the workflow *Waiting for kick-off*. Next, the user proceeds on clicking "Kick-off" button on the *View issue screen*, then the issue transitions to the status "In Progress" as demonstrated in Figure 6.

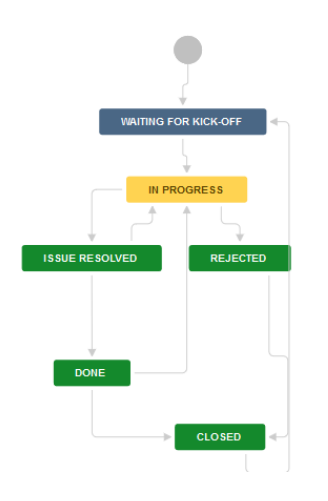

<span id="page-24-1"></span>Figure 6. Stop and Fix workflow

After the issue has been set to "In progress", based on user interaction the workflow it is transitioned to the next status. Each box with a color represents a status in the workflow, and the labels between the statuses are *transitions***.** Transitions show up

to the end user as buttons when viewing the issues. Edit workflow view in Figure 7 shows all the properties that can be configured in the workflows.

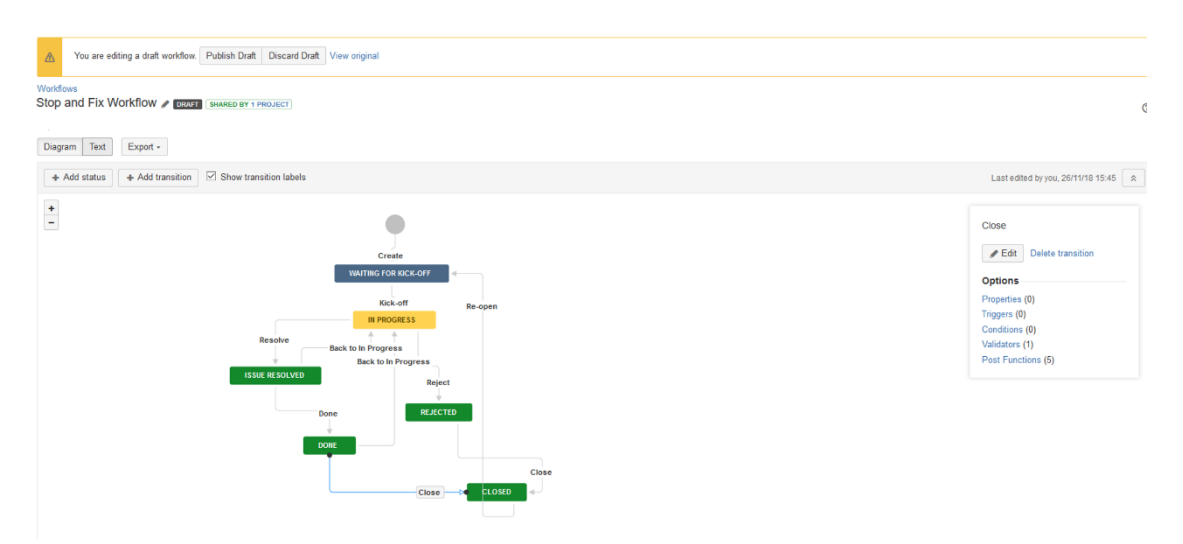

<span id="page-25-0"></span>Figure 7. Stop and Fix workflow - Edit view

After the user has created the basic workflow diagram, the workflow must be published to become active. Post functions as many other properties can be configured individually to each step of the workflow, for example if the status of the workflow needs to be changed with the transition from *Done* to *Closed*, the transition needs a post function "Set issue status to the linked status of destination workflow step" as shown in Figure 8.

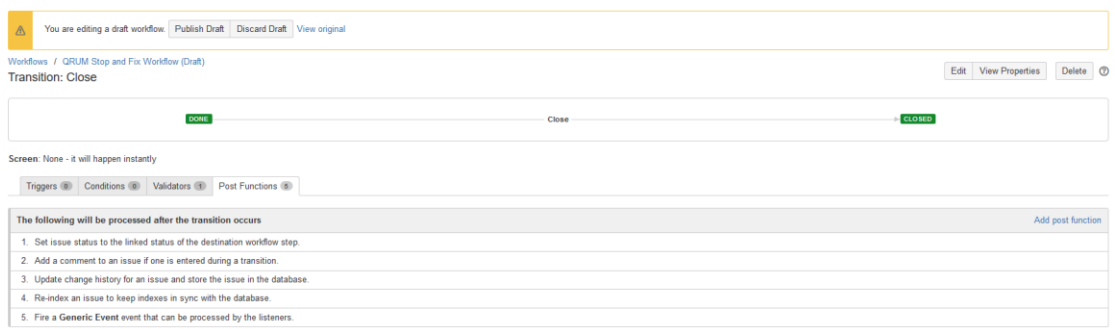

<span id="page-25-1"></span>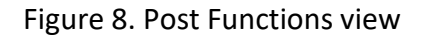

#### <span id="page-26-0"></span>6.1.6 Service account for InsightVM

A service account needs to be created for InsightVM service in Jira for it to create issues. Depending on the project where the issues need to be created, the service account needs to have necessary roles as illustrated in Figure 9. The username and email address are hidden from the figure for security reasons.

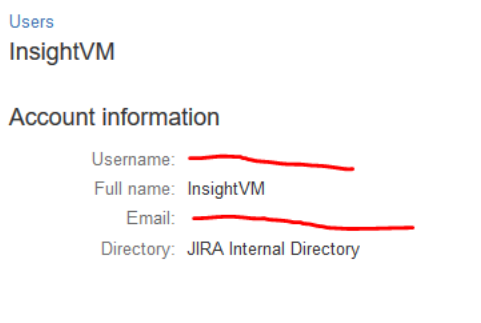

#### Applications and groups

Application access: Ø JIRA Software

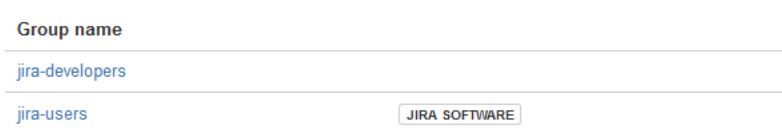

<span id="page-26-2"></span>Figure 9. InsightVM Service account

#### <span id="page-26-1"></span>6.2 InsightVM Configurations

InsightVM requires a few variables to be configured in order to make the Jira connectivity to work. These configurations consist of the following configurations:

- Adding the Service account to InsightVM's configuration
- A Remediation project to be configured with needed asset groups used as filtering factor

#### <span id="page-27-0"></span>6.2.1 Configuring connection to JIRA in InsightVM

Integration to InsightVM starts with creating a ticketing server connection. For the connection, the following environment variables need to be configured as shown in Figure 10:

- Username to be used in Jira
- Password for the same username
- URL to access the environment
- Name for the Ticketing server service to distinguish it from others if multiple different ones are used

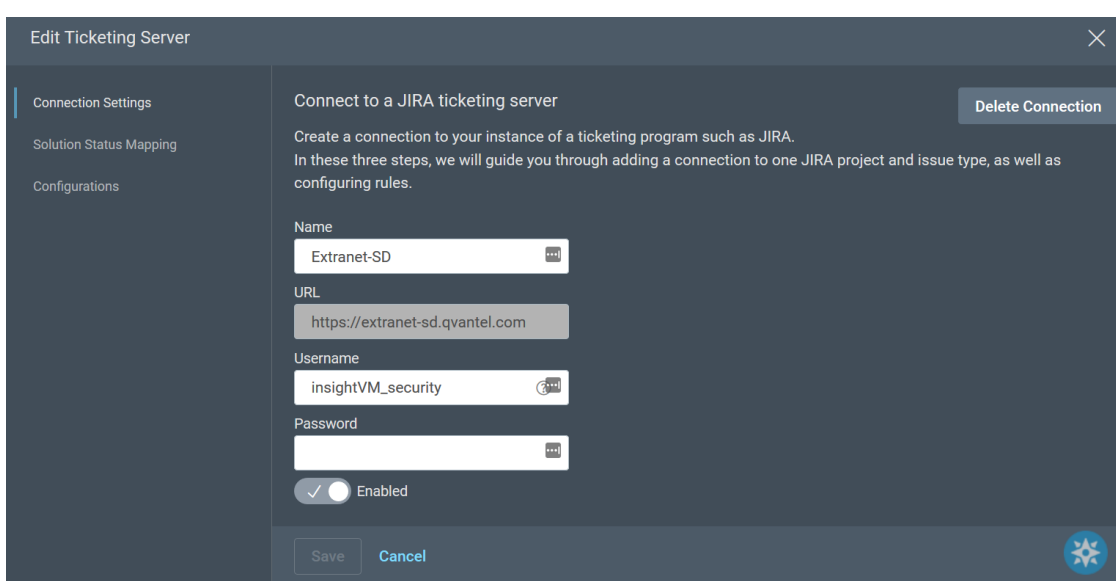

<span id="page-27-1"></span>Figure 10. Connection to JIRA ticketing server

After the initial connection settings have been created, InsightVM will prompt for solution status mapping, which means that if an issue is transitioned to a mapped status, then InsightVM will decide on actions based on the statuses as illustrated in Figure 11.

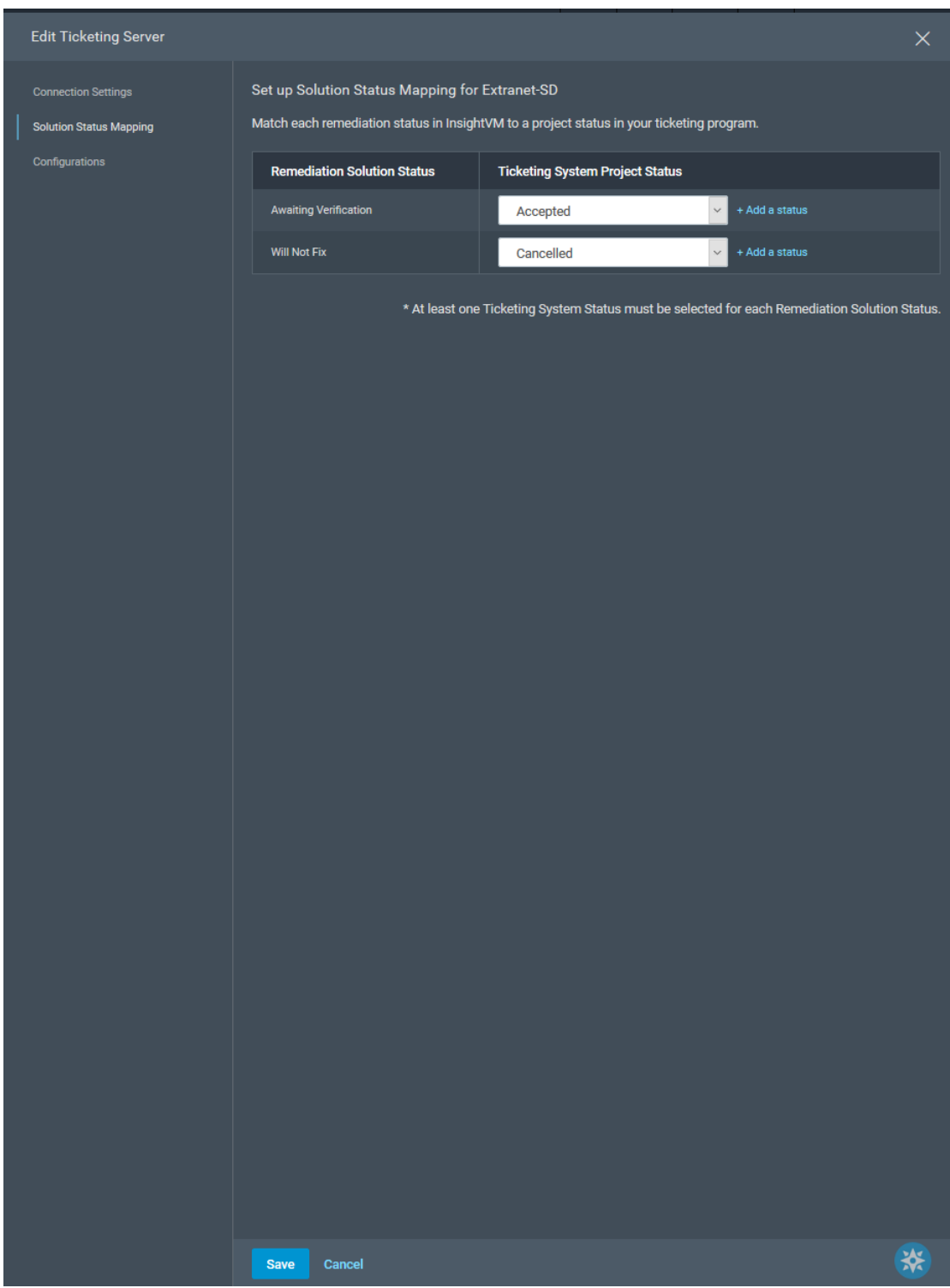

<span id="page-28-0"></span>Figure 11. Solution Status mapping

The next part would be to configure the project from Jira to the InsightVM to be used, which is illustrated in Figure 12.

<span id="page-29-0"></span>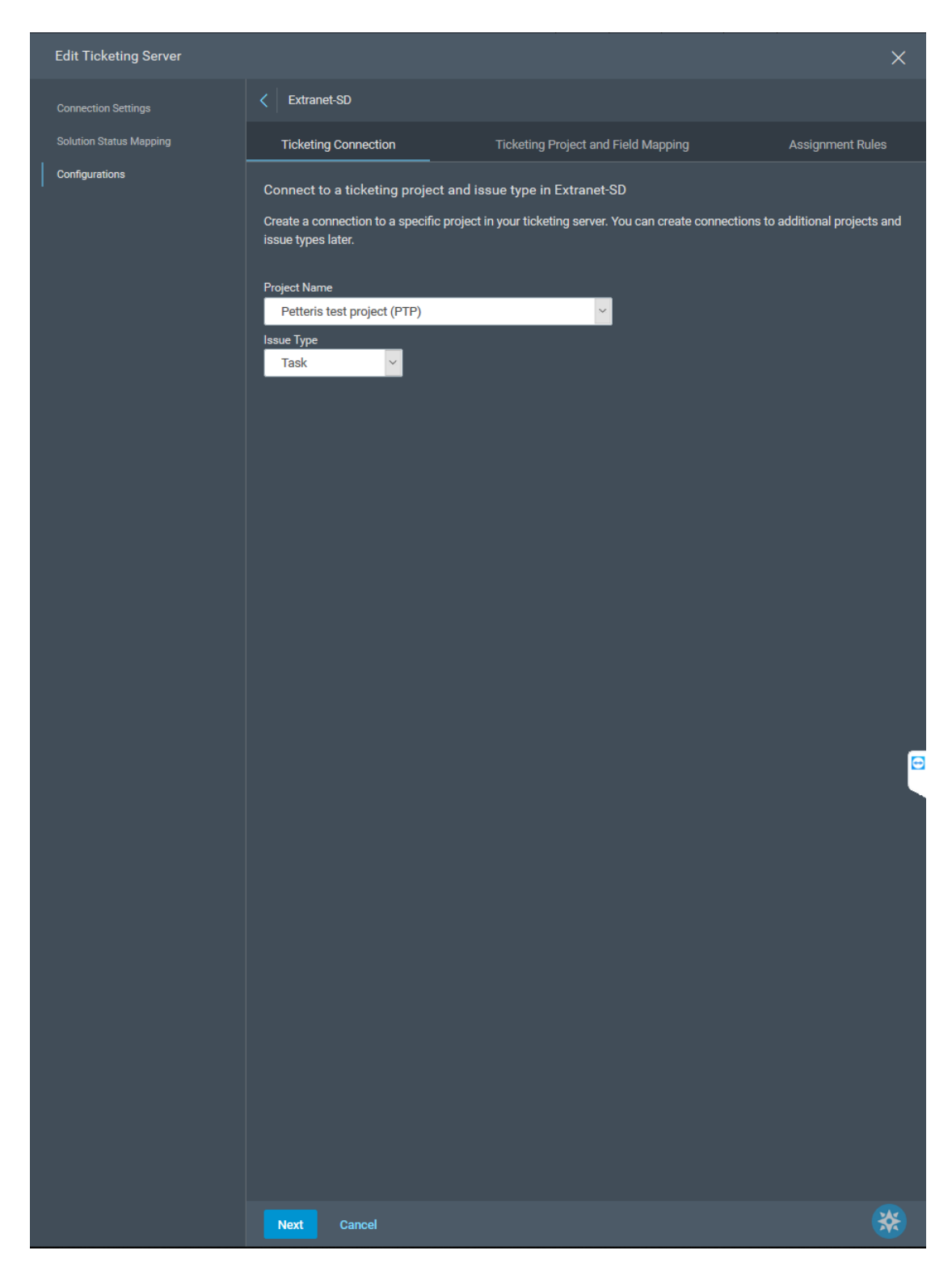

Figure 12. Project connectivity

After that the admin configuring the system needs to specify what templates should be used when the automation has created the tickets. The fields that should be set would be the following:

- Security level
- Description
- Summary

That way the visibility of issues related to this project can be limited and there is enough information so that the specialists of the company can start fixing the issues as shown in Figure 13.

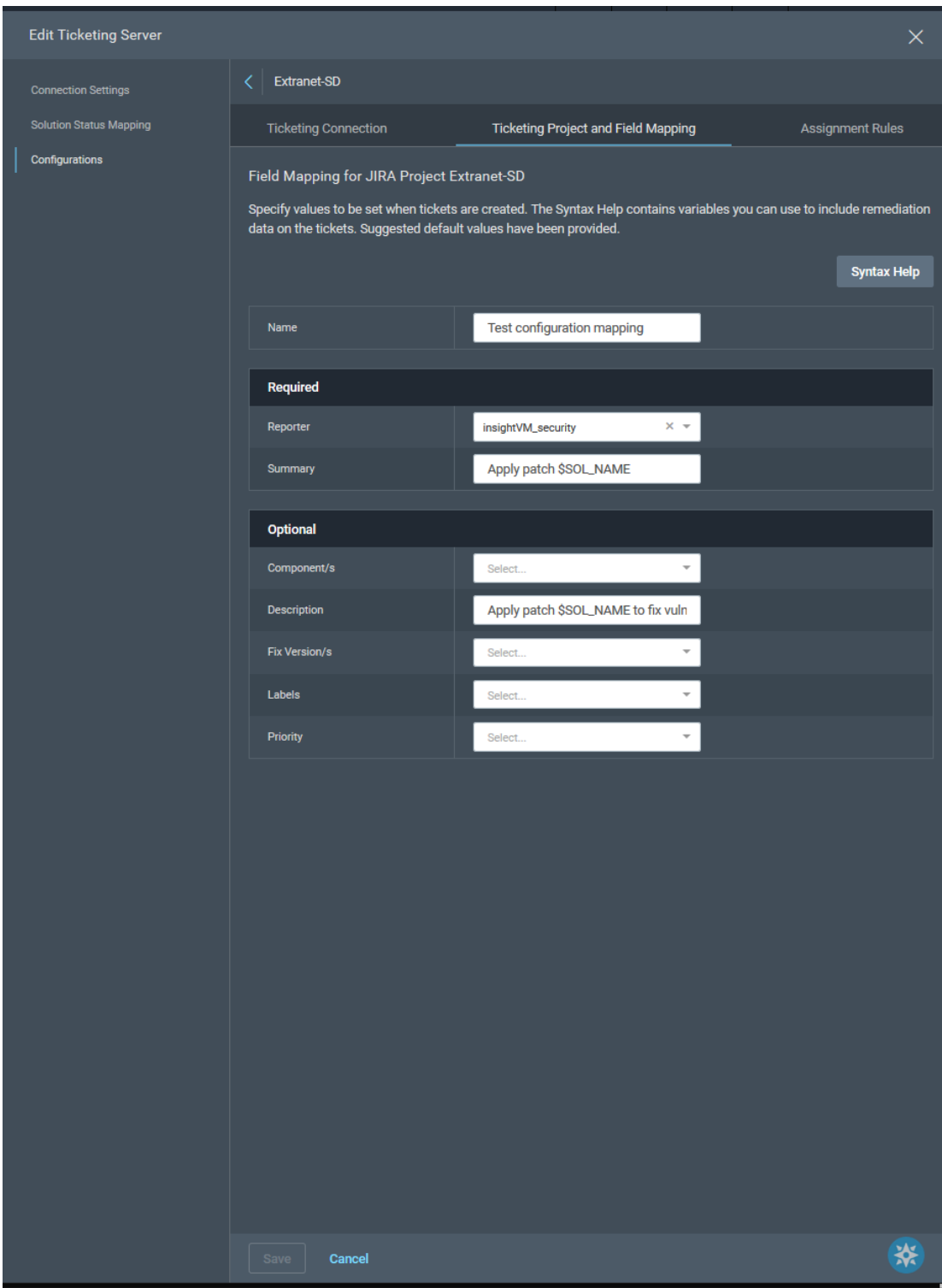

<span id="page-31-0"></span>Figure 13. Ticketing Project and Field mapping

The user should next notice that there is an asset configured between the "marks"; however, it is hidden for security reasons as seen in Figure 14. For reference, the asset name could be the same as the hostname of that asset. The asset name could be for example "**test\_asset\_1**" or anything else. The default assignee for issues related

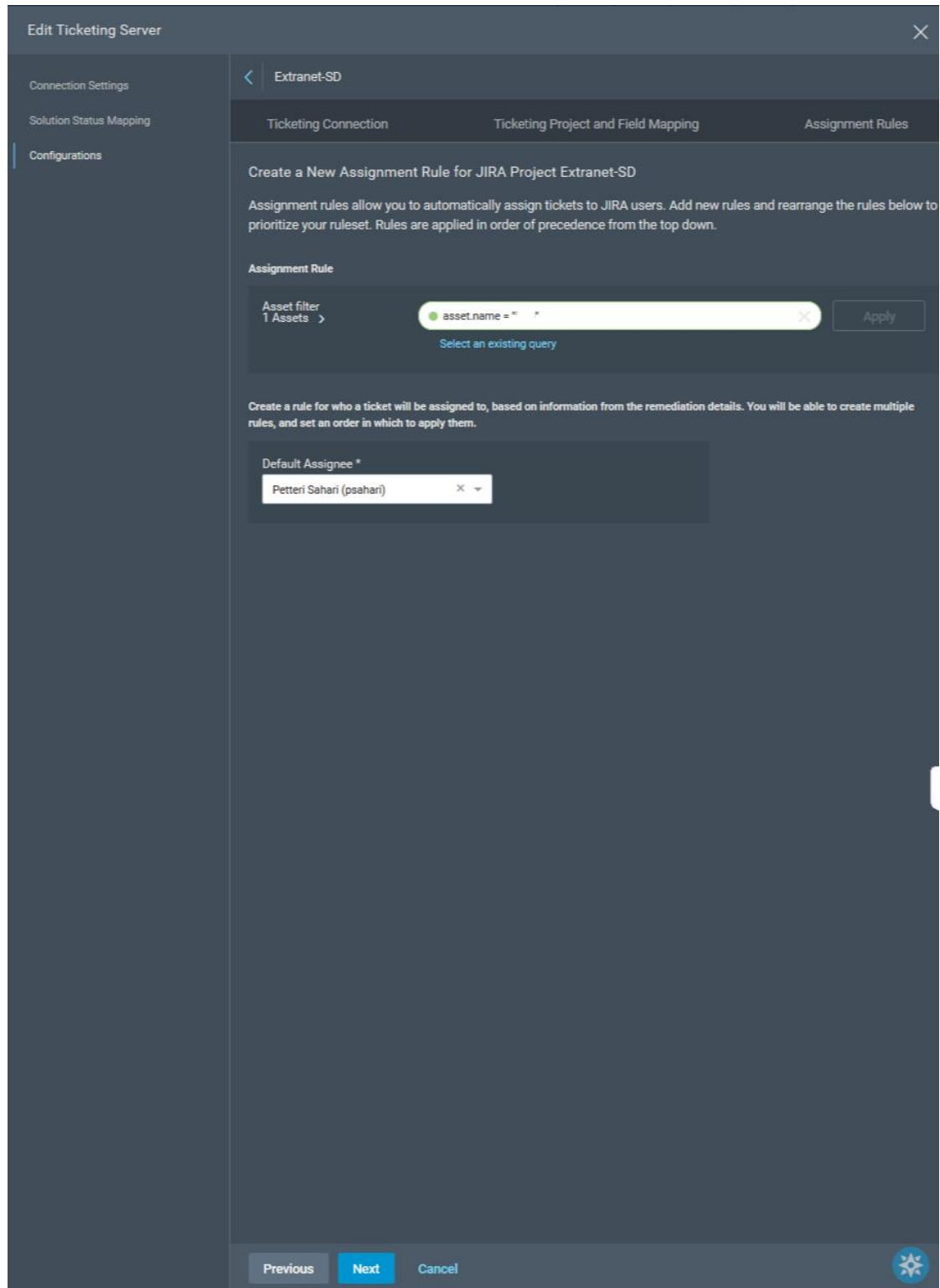

to this asset has been assigned to the author of this thesis.

<span id="page-32-0"></span>Figure 14. Configuring assignment rules

After the assignment rules have been configured, the newly created assignment appears below the "**Default assignee**" field as demonstrated in Figure 15.

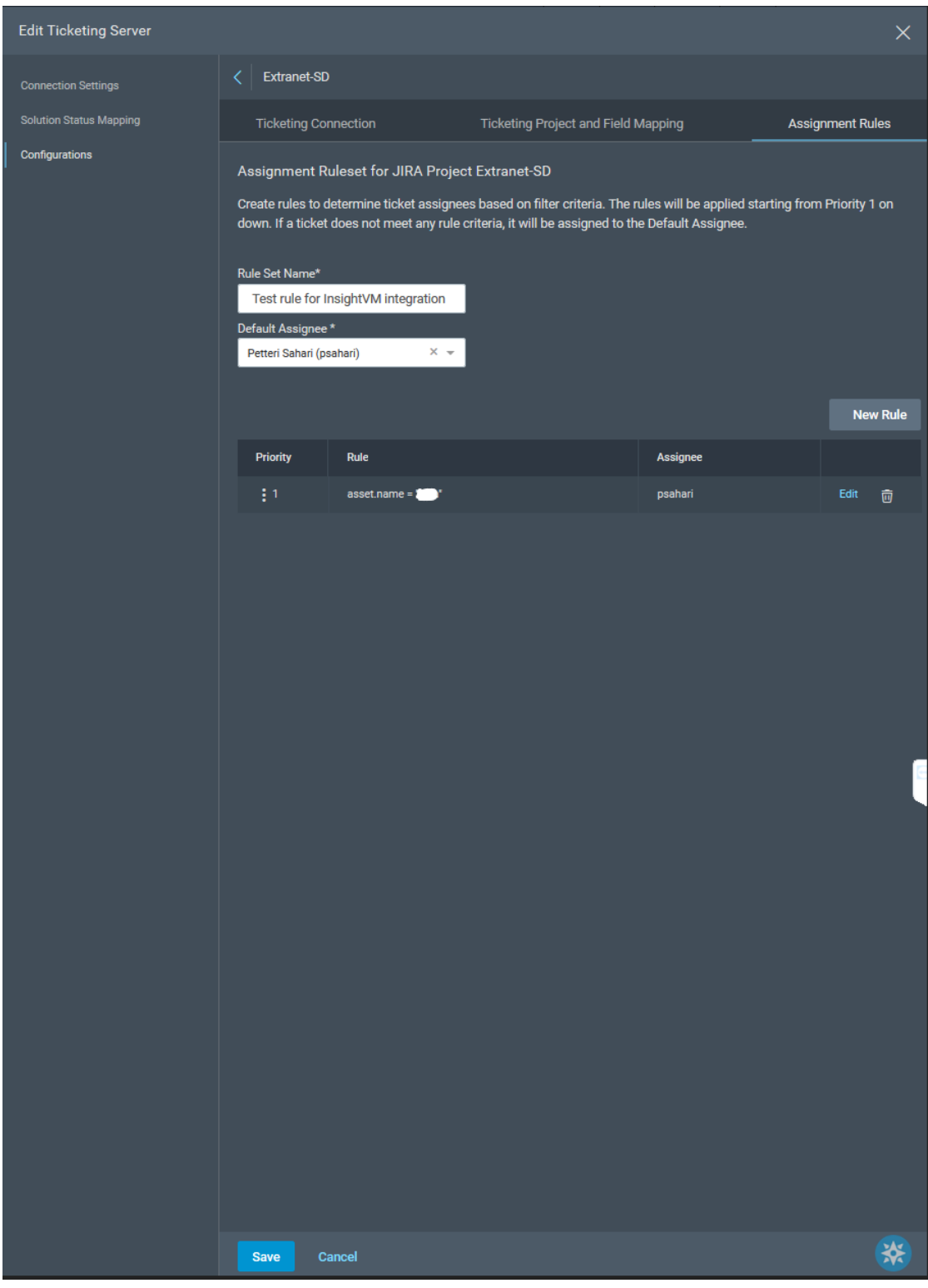

<span id="page-33-0"></span>Figure 15. Assignment rules created successfully

After the connection is working and has been verified, InsightVM shows the ticketing server connection as enabled, which is shown in Figure 16.

| $\equiv$ | insightVM<br>Create $\vee$    |                          |
|----------|-------------------------------|--------------------------|
|          | <b>Settings</b>               |                          |
| 嘂        | Connections<br><b>Filters</b> |                          |
|          | Connections                   | Extranet-SD<br>Connected |
| 參        | $\ $ All                      |                          |
| ⊘        | Ticketing (1)                 | Type: JIRA               |

<span id="page-34-1"></span>Figure 16. Working connectivity

#### <span id="page-34-0"></span>6.2.2 Remediation project configuration

Connectivity has been confirmed to work; next, a remediation project needs to be created in order to make the ticketing integration to start working as illustrated in Figure 17.

|         | <b>CREATE A NEW PROJECT</b>                                    |         |  |          | Fri, Nov 30, 2 70% (44 of 63) sapieti | Dynamic                  | $\times$ |  |
|---------|----------------------------------------------------------------|---------|--|----------|---------------------------------------|--------------------------|----------|--|
| $\odot$ | <b>Basic Information</b>                                       | 2 Scope |  | 3 Assign | 4 Due Date                            | $\circledS$<br>Ticketing |          |  |
|         | <b>Basic Information</b>                                       |         |  |          |                                       |                          |          |  |
|         | Name and describe your project so it can be easily identified. |         |  |          |                                       |                          |          |  |
|         | Name<br>(80 Character Limit)                                   |         |  |          |                                       |                          |          |  |
|         | <b>Test Project for Jira connectivity</b>                      |         |  |          |                                       |                          |          |  |
|         | Description<br>(250 Character Limit)                           |         |  |          |                                       |                          |          |  |
|         |                                                                |         |  |          |                                       |                          |          |  |
|         |                                                                |         |  |          |                                       |                          |          |  |
|         |                                                                |         |  |          |                                       |                          |          |  |
|         |                                                                |         |  |          |                                       |                          |          |  |
|         |                                                                |         |  |          |                                       |                          |          |  |
|         |                                                                |         |  |          |                                       |                          |          |  |
|         | Save and Continue >                                            |         |  |          |                                       |                          |          |  |
|         |                                                                |         |  |          |                                       |                          |          |  |
|         |                                                                |         |  |          |                                       |                          |          |  |

<span id="page-34-2"></span>Figure 17. Creating a new Remediation project

In the remediation project, the scope of assets was to be included from which the tickets are to be created as seen in Figure 18. One should notice that the asset name has also been hidden; yet again, the value could be anything (such as **test\_asset\_1**).

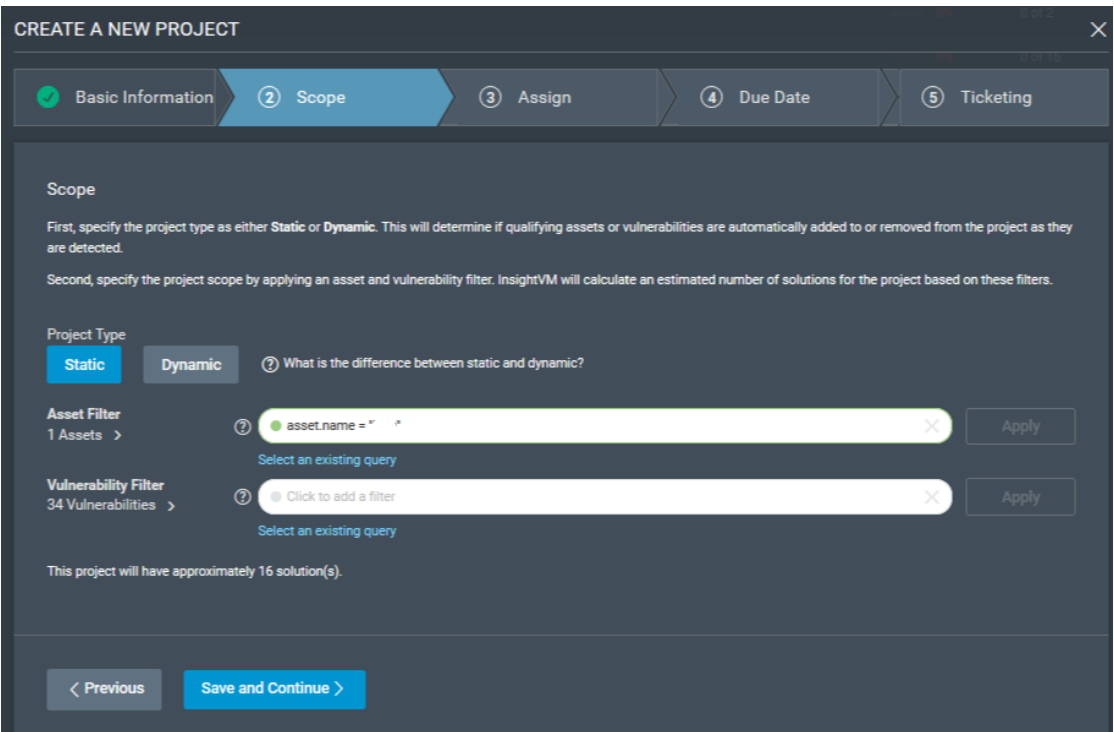

<span id="page-35-0"></span>Figure 18. Scope of assets

One should notice that 34 Vulnerabilities were found already in the test asset. It is important to keep that value in mind, and it is discussed later in this thesis in more detail.

Then, if one wants to allow users inside InsightVM to have access to the remediation project, the users need to be specified for that as demonstrated in Figure 19.

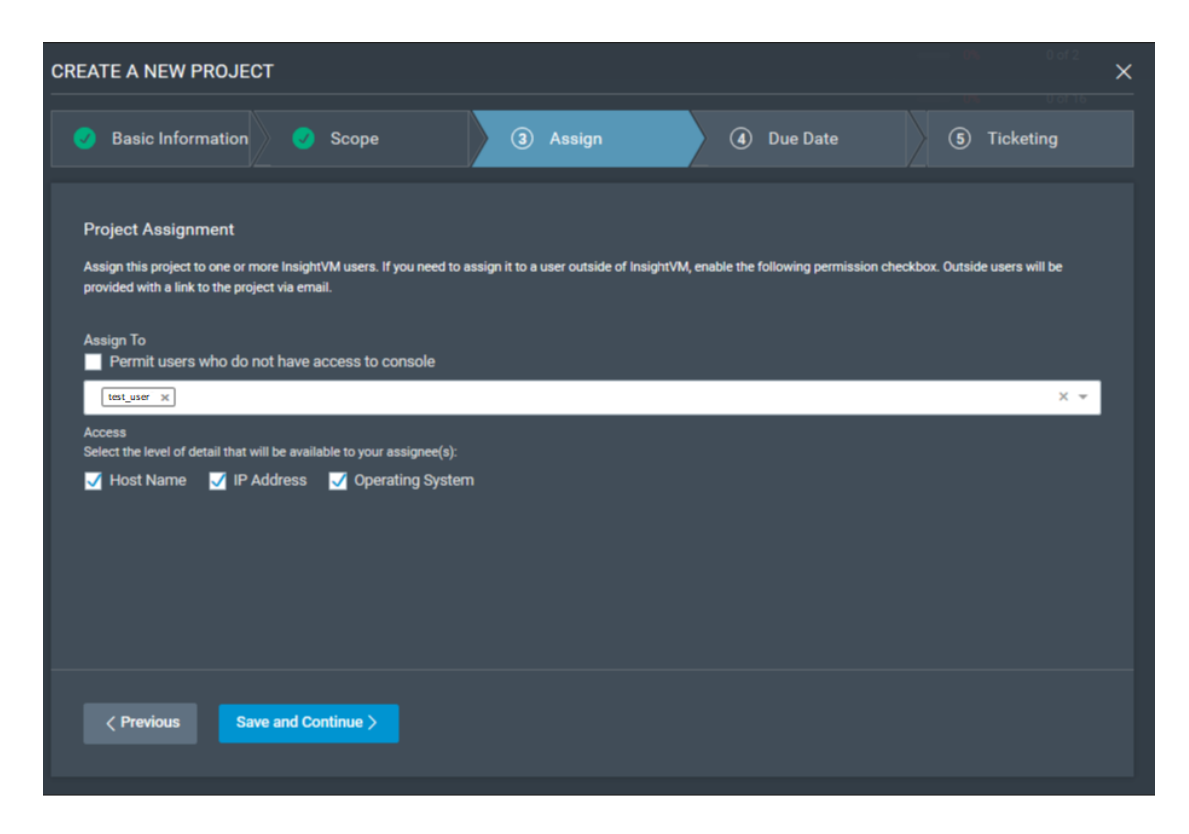

Figure 19. Remediation project permissions

<span id="page-36-0"></span>The next screen allows the user to change the due date to the upcoming issues reported by InsightVM as shown in Figure 20.

| <b>CREATE A NEW PROJECT</b>     |                     |             |                                                                                                    | $\times$                 |
|---------------------------------|---------------------|-------------|----------------------------------------------------------------------------------------------------|--------------------------|
| <b>Basic Information</b><br>J   | Scope<br>C)         | Assign<br>V | 4 Due Date                                                                                                    | $\circledS$<br>Ticketing |
| <b>Specify Project Due Date</b> |                     |             |                                                                                                    |                          |
| emailed links sent previously.  |                     |             | Set a due date for this project. You will be provided with alerts as the project approaches this date. Expired projects will no longer update and cannot be accessed via any |                          |
| Due On                          |                     |             |                                                                                                    |                          |
| 3 / 31 / 2019                   | $\times$            |             |                                                                                                    |                          |
|                                 |                     |             |                                                                                                    |                          |
|                                 |                     |             |                                                                                                    |                          |
|                                 |                     |             |                                                                                                    |                          |
|                                 |                     |             |                                                                                                    |                          |
|                                 |                     |             |                                                                                                    |                          |
|                                 |                     |             |                                                                                                    |                          |
|                                 |                     |             |                                                                                                    |                          |
|                                 |                     |             |                                                                                                    |                          |
|                                 |                     |             |                                                                                                    |                          |
|                                 |                     |             |                                                                                                    |                          |
|                                 |                     |             |                                                                                                    |                          |
| $\langle$ Previous              | Save and Continue > |             |                                                                                                    |                          |
|                                 |                     |             |                                                                                                    |                          |
|                                 |                     |             |                                                                                                    |                          |

<span id="page-36-1"></span>Figure 20. Due date configuration

The next step would be to specify, which ticketing system should be used for this remediation project. In this case, the connectivity created earlier is being used as seen in Figure 21.

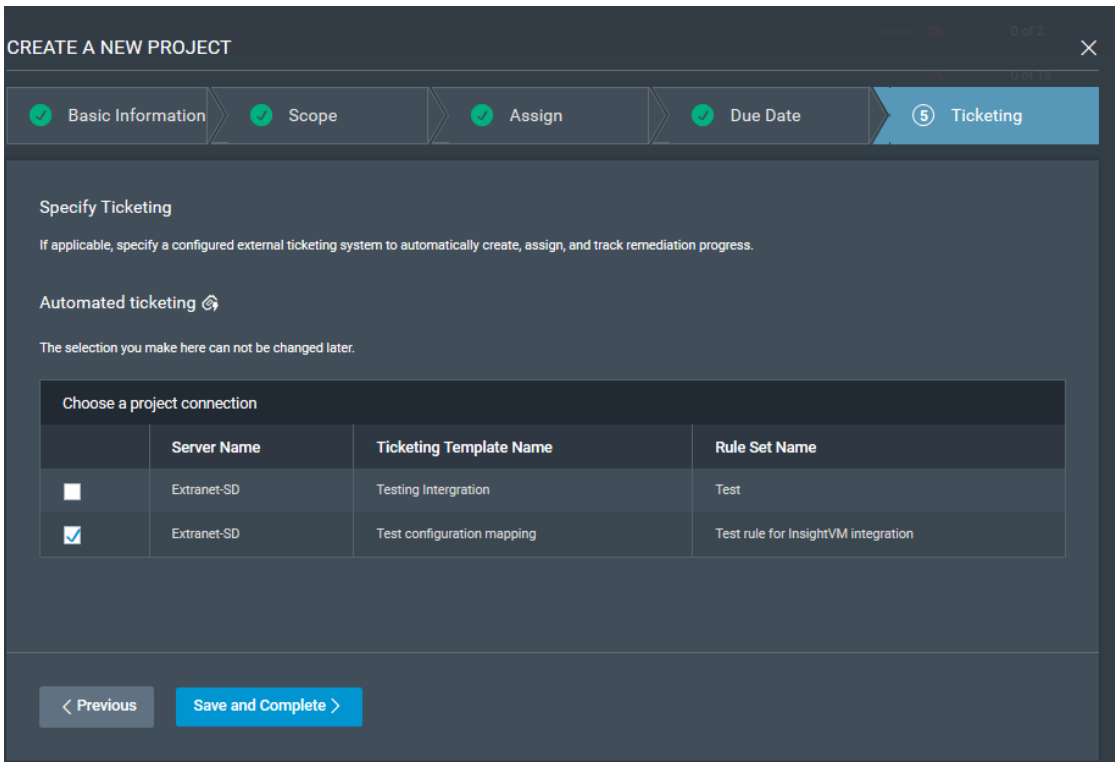

<span id="page-37-1"></span>Figure 21. Ticketing system options

# <span id="page-37-0"></span>**7 Results**

It was mentioned earlier that 34 vulnerabilities were found in the test asset; however, the remediation project only shows 16 solutions. The reason for the amount of solutions found being lower than the found vulnerabilities is that the asset group contains multiple hosts which have the same vulnerabilities; hence, the same remediation can be used for more than one of the hosts in the asset group, which is seen in Figure 22.

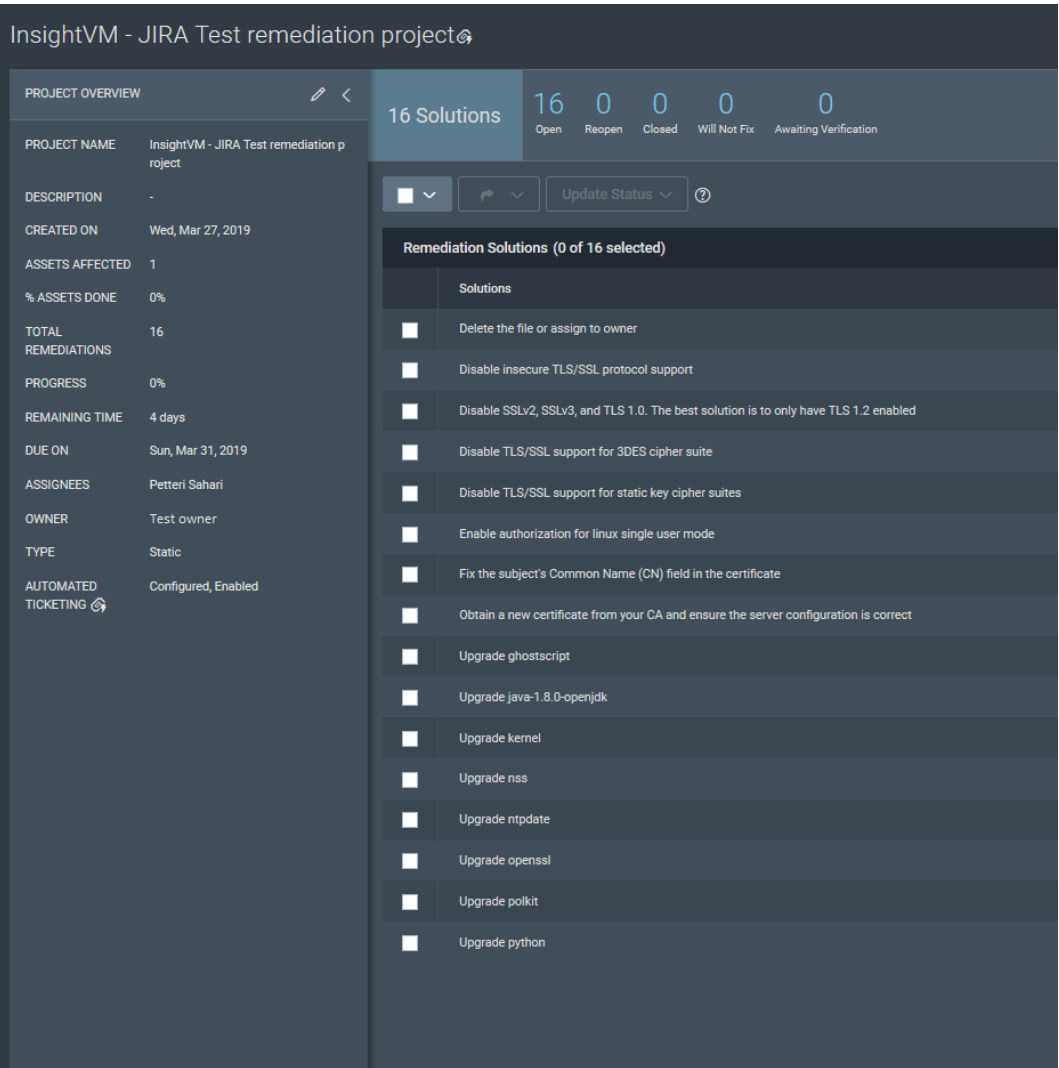

<span id="page-38-0"></span>Figure 22. Remediation project

From the writer's perspective, it took a few minutes for the automation to create the issues; however, eventually they found their way into JIRA as shown in Figure 23.

| Petteris test project<br>PTP board +                            | Open issues Switch filter -                                                                                         |
|-----------------------------------------------------------------|----------------------------------------------------------------------------------------------------|
| Backlog                                                         | Order by Created ↓   ▼                                                                                              |
| Active sprints                                                  | $\n  PTP-19\n$                                                                                                    |
| Releases<br>a,                                                  | Apply patch Delete the file or assign to owner                                                                      |
| Reports<br>UDo                                                  | <b>D</b> PTP-18<br>Apply patch Obtain a new certificate from your CA and ensure the server configuration is correct |
| <b>Issues</b><br>ΩΞ                                             | <b>D</b> PTP-17<br>Apply patch Disable TLS/SSL support for static key cipher suites                                 |
| Components<br>43                                                | <b>D</b> PTP-16                                                                                                    |
| <b>PROJECT SHORTCUTS</b>                                        | Apply patch Disable insecure TLS/SSL protocol support                                                               |
| Add a link to useful information for<br>your whole team to see. | $\triangleright$ PTP-15<br>Apply patch Disable TLS/SSL support for 3DES cipher suite                                |
| Add link                                                        | $\n  PTP-14\n$                                                                                                    |
|                                                                 | Apply patch Disable SSLv2, SSLv3, and TLS 1.0. The best solution is to only have TLS 1.2 enabled                    |
|                                                                 | $\nabla$ PTP-13                                                                                                    |
|                                                                 | Apply patch Upgrade python                                                                                          |
|                                                                 | $\n  PTP-12\n$<br>Apply patch Upgrade polkit                                                                        |
|                                                                 | <b>D</b> PTP-11                                                                                                    |
|                                                                 | Apply patch Upgrade openssl                                                                                         |
|                                                                 | $\nabla$ PTP-10                                                                                                    |
|                                                                 | Apply patch Upgrade ntpdate                                                                                         |
|                                                                 | $PTP-9$                                                                                                    |
|                                                                 | Apply patch Upgrade nss                                                                                             |
|                                                                 | $\triangleright$ PTP-8<br>Apply patch Upgrade kernel                                                                |
|                                                                 | $PTP-7$                                                                                                    |
|                                                                 | Apply patch Upgrade java-1.8.0-openjdk                                                                              |
|                                                                 | $PTP-6$                                                                                                    |
|                                                                 | Apply patch Upgrade ghostscript                                                                                     |
|                                                                 | $PTP-5$<br>Apply patch Enable authorization for linux single user mode                                              |
|                                                                 | $PTP-4$                                                                                                    |
|                                                                 | Apply patch Fix the subject's Common Name (CN) field in the certificate                                             |
|                                                                 |                                                                                                    |

<span id="page-39-0"></span>Figure 23. Issues created by the automation

To prove that it was indeed the automation that created the issues, it is possible to check that the issue was reported by the user "InsightVM" created earlier. The automation filled in the fields "Summary", the title of the ticket and description with more detailed information about the found vulnerability and a solution to fix is shown in Figure 24.

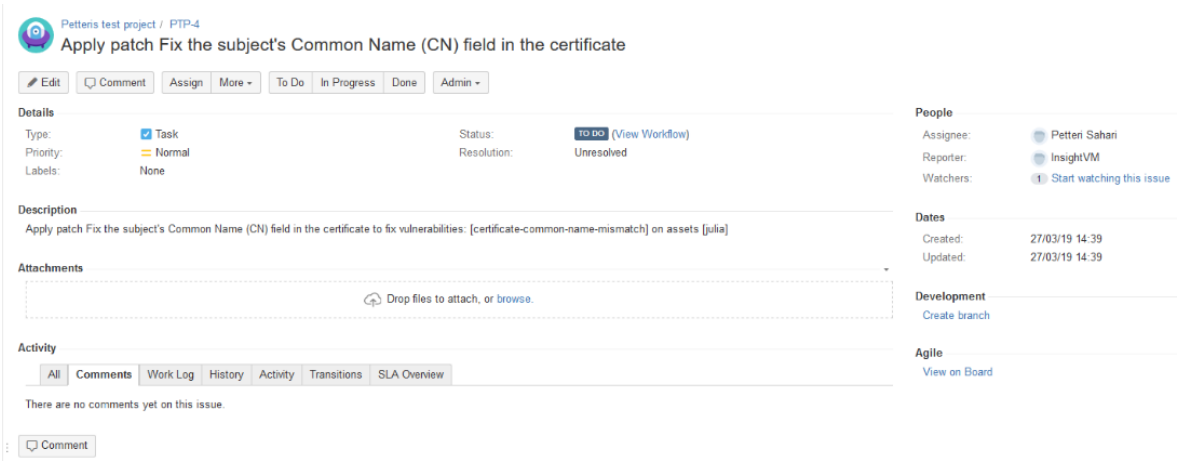

#### <span id="page-40-0"></span>Figure 24. Example ticket from InsightVM

The ticket was even automatically assigned correctly as seen in the "Assignee" field.

#### <span id="page-41-0"></span>**8 Conclusions**

The goal from the beginning was to make InsightVM and Jira to communicate together in order to reduce the workload caused by creating reports to Jira manually. Critical vulnerabilities found in the systems would need to be patched regardless of this automation as a requirement from company's customers. Making the reporting automated will make the process of patching the systems easier once it was placed in the system.

Constructive research was chosen as the research method for this thesis, as the author of this document already knew the end results, i.e. what would happen when two systems were to be integrated together, so the work was actually just to understand and reasearch a way to accomplish the known outcome. The whole thesis required a great deal of experience and digging into Jira before understanding completely how the process would work in the end to integrate the systems together.

While writing this thesis, the author took a extensive look into Atlassian Jira and Rapid7 InsightVM product documentations to fully understand and explain to the reader how the systems work and to explain how much knowledge is needed in order to make these systems work together.

Through integrating two systems together, the process automatisation produces clear value to the company by moving resources that were previously used for routine work to now being used for work that is harder and requires more brainwork.

# <span id="page-42-0"></span>**9 Discussion**

Had the company chosen another set of products for accomplishing these tasks, it would have probably been a slightly more difficult task to integrate these systems as the author had experience of Jira before starting this thesis.

With previous experience in the systems it was much easier to get hold of what steps are actually needed in order to make the wanted outcome to work. After accomplishing the set goals, the writer is confident that similar integrations will be easier to handle in the future regarding other systems as well.

### <span id="page-43-0"></span>**References**

*(2018) Webinar: The new Jira begins now.* Wong, J. and Breton, J. Video Published to YouTube 26 November 2018. Accessed on 24 December 2018. Retrieved from <https://www.atlassian.com/software/jira/demo>

*Advanced workflow configuration.* n.d. Atlassian confluence site. Published 16 August 2018. Accessed 25 December 2018. Retrieved from

[https://confluence.atlassian.com/adminjiracloud/advanced-workflow-configuration-](https://confluence.atlassian.com/adminjiracloud/advanced-workflow-configuration-776636620.html)[776636620.html](https://confluence.atlassian.com/adminjiracloud/advanced-workflow-configuration-776636620.html)

*Atlassian JIRA Configuration Tutorial: JIRA Schemes.* Crisostomo, M. The Grey Blog website. Published 11 November 2010*.* Accessed 25 December 2018. Retrieved from <http://thegreyblog.blogspot.com/2010/11/atlassian-jira-configuration-tutorial.html>

*Building an awesome Jira workflow: concepts and examples.* Radigan, D. Atlassian website. Published 16 October 2013. Accessed 25 December 2018. Retrieved from <https://www.atlassian.com/blog/jira-software/building-workflow-awesome>

*Configuring workflow triggers.* n.d. Atlassian confluence site. Published 6 August 2018. Accessed 25 December 2018. Retrieved from [https://confluence.atlassian.com/adminjiraserver071/configuring-workflow-triggers-](https://confluence.atlassian.com/adminjiraserver071/configuring-workflow-triggers-802592811.html)[802592811.html](https://confluence.atlassian.com/adminjiraserver071/configuring-workflow-triggers-802592811.html)

*Defining a project*, n.d. Atlassian confluence site. Published 27 July 2018. Accessed on 23 December 2018. Retrieved from [https://confluence.atlassian.com/admin](https://confluence.atlassian.com/adminjiraserver/defining-a-project-938847066.html)[jiraserver/defining-a-project-938847066.html](https://confluence.atlassian.com/adminjiraserver/defining-a-project-938847066.html)

*Defining a screen.* n.d. Atlassian confluence site. Published 29 June 2018. Accessed on 24 December 2018. Retrieved from <https://confluence.atlassian.com/adminjiraserver/defining-a-screen-938847288.html>

*How does JIRA indexing work?* n.d. Atlassian confluence site. Published 19 November 2018. Accessed on 24 December 2018. Retrieved from <https://confluence.atlassian.com/jirakb/jira-indexing-faq-776654790.html>

*How do you explain Jira?* Allen, K. Isostech. Published 10 February 2015. Accessed 26 January 2019. Retrieved from <https://www.isostech.com/blogs/atlassian/explain-jira/>

*JIRA in a Nutshell demo video.* Video Published to YouTube 12 November 2012. Accessed 22 April 2019. Retrieved from <https://www.youtube.com/watch?v=xrCJv0fTyR8>

*Managing project permissions.* n.d. Atlassian confluence site. Published 6 December 2018. Accessed 23 December 2018. Retrieved from [https://confluence.atlassian.com/adminjiracloud/managing-project-permissions-](https://confluence.atlassian.com/adminjiracloud/managing-project-permissions-776636362.html#Managingprojectpermissions-permission_schemes)[776636362.html#Managingprojectpermissions-permission\\_schemes](https://confluence.atlassian.com/adminjiracloud/managing-project-permissions-776636362.html#Managingprojectpermissions-permission_schemes)

*Managing project roles.* n.d. Atlassian confluence site. Published 6 December 2018. Referenced 26 December 2019.

[https://confluence.atlassian.com/adminjiracloud/managing-project-roles-](https://confluence.atlassian.com/adminjiracloud/managing-project-roles-776636382.html)[776636382.html](https://confluence.atlassian.com/adminjiracloud/managing-project-roles-776636382.html)

Pasian, Beverly. Published May 2015. Designs, Methods and Practices for Research of Project Management. Gower Publishing.

*PlayStation Network and Qriocity Outage FAQ.* Caplin, N. Playstation Blog. Published 28 April 2011. Accessed 26 January 2019. Retrieved from [https://blog.eu.playstation.com/2011/04/28/playstation-network-and-qriocity-out-](https://blog.eu.playstation.com/2011/04/28/playstation-network-and-qriocity-outage-faq/)

[age-faq/](https://blog.eu.playstation.com/2011/04/28/playstation-network-and-qriocity-outage-faq/)

*Project screens, schemes and fields.* Atlassian confluence site. Published 19 April 2018. Accessed 22 April 2019 Retrieved from

[https://confluence.atlassian.com/adminjiraserver071/project-screens-schemes-and](https://confluence.atlassian.com/adminjiraserver071/project-screens-schemes-and-fields-802592517.html)[fields-802592517.html](https://confluence.atlassian.com/adminjiraserver071/project-screens-schemes-and-fields-802592517.html)

*Streamline Vulnerability Remediation Workflows.* N.d. Rapid7 site. Published 12 April 2018. Accessed 25 December 2018. Retrieved from

[https://www.rapid7.com/globalassets/\\_pdfs/product-and-service-briefs/rapid7-in](https://www.rapid7.com/globalassets/_pdfs/product-and-service-briefs/rapid7-insightvm-jira-integration-brief.pdf%20referenced%2025.12.2018)[sightvm-jira-integration-brief.pdf](https://www.rapid7.com/globalassets/_pdfs/product-and-service-briefs/rapid7-insightvm-jira-integration-brief.pdf%20referenced%2025.12.2018) 

*What is a Black-Hat hacker?* N.d. Kaspersky site. Published N/A. Accessed 7 February 2019. Retrieved from

<https://www.kaspersky.com/resource-center/threats/black-hat-hacker>

*What is Jira Service Desk?* n.d. Atlassian confluence site. Published 12 September 2018. Accessed 26 January 2019. Retrieved from

[https://confluence.atlassian.com/get-started-with-jira-service-desk/what-is-jira-ser](https://confluence.atlassian.com/get-started-with-jira-service-desk/what-is-jira-service-desk-917968347.html)[vice-desk-917968347.html](https://confluence.atlassian.com/get-started-with-jira-service-desk/what-is-jira-service-desk-917968347.html)

*Working with asset groups* Rapid7 site, Published N/A. Accessed 7 April 2019 Retrieved from

<https://insightvm.help.rapid7.com/docs/working-with-asset-groups>